ФИО: Ильшат Ринатович МИННИСТЕРСТВО НАУКИ И ВЫСШЕГО ОБРАЗОВАНИЯ **РОССИЙСКОЙ ФЕДЕРАЦИИ** дата подписания: 13.07.2023 14:34:25<br><sub>Уникальный програми потеленное государственное бюджетное образовательное учреждение</sub> aba80b84033c9ef1963**8&rent&rO©Gpa3obamnnkkasanckn**й национальный исследовательский технический Документ подписан простой электронной подписью Информация о владельце: Должность: директор Уникальный программный ключ.

университет им. А.Н. Туполева-КАИ» (КНИТУ-КАИ) Чистопольский филиал «Восток»

## **МЕТОДИЧЕСКИЕ УКАЗАНИЯ К ЛАБОРАТОРНЫМ РАБОТАМ** по дисциплине **МИКРОКОНТОЛЛЕРЫ**

Индекс по учебному плану: **Б1.В.ДВ.05.01** Направление подготовки: **12.03.01 Приборостроение** Квалификация: **Бакалавр** Профиль подготовки: **Приборостроение** Типы задач профессиональной деятельности: **проектно-конструкторская, производственно-технологическая**

Рекомендовано УМК ЧФ КНИТУ-КАИ

Чистополь 2023 г.

Лабораторная работа №1

#### Программирование на AVR-ассемблере

#### **1. Основы работы с** *AVR Studio* **4**

Среда *AVR Studio* 4 предназначена для создания и отладки программ для 8– разрядных *RISC*–микроконтроллеров *AVR* фирмы *Atmel*, которые предназначены для встраиваемых приложений (они представляют собой миниатюрные устройства с большим набором периферийных средств).

Управление микроконтроллером осуществляется с помощью программы, записанной в память программ с помощью специального программно-аппаратного комплекса – программатора. Как правило, программа, передаваемая программатором в *AVR*–микроконтроллер, должна иметь формат *Intel hex*. Для получения программы в требуемом формате используются соответствующие компиляторы ассемблера или языков высокого уровня (Си, Паскаль, Бейсик и др.).

Система *AVR Studio* 4 позволяет написать программу на языке ассемблера, отредактировать ее, преобразовать в требуемый формат, отладить и записать в микроконтроллер.

Для запуска *AVR Studio* 4 необходимо в меню **Пуск** найти группу программ *Atmel AVR Tools* и выбрать в ней ярлык *AVR Studio* **4**. На рис. 1 показана программная среда *AVR Studio* **4** после ее запуска.

Процесс получения программы для микроконтроллера начинается с создания нового проекта. Для этого в меню *Project* выбирается команда *New Project* (рис. 2) и устанавливаются параметры проекта в диалоговом окне *Create new Project* (рис. 3).

В диалоговом окне *Create new Project* указываются тип проекта (*Project Type*), имя проекта (*Project Name*), имя первичного файла с текстом программы на языке ассемблера (*Initial File*), размещение проекта (*Location*). При этом устанавливаются флаги создания первичного файла (*Create initial File*) и создания отдельной папки для размещения проекта (*Create Folder*). После установки необходимого минимума параметров проекта становится доступной кнопка *Next*. После нажатия на эту кнопку необходимо установить параметры отладчика в диалоговом окне *Select debug platform and device* (рис. 4).

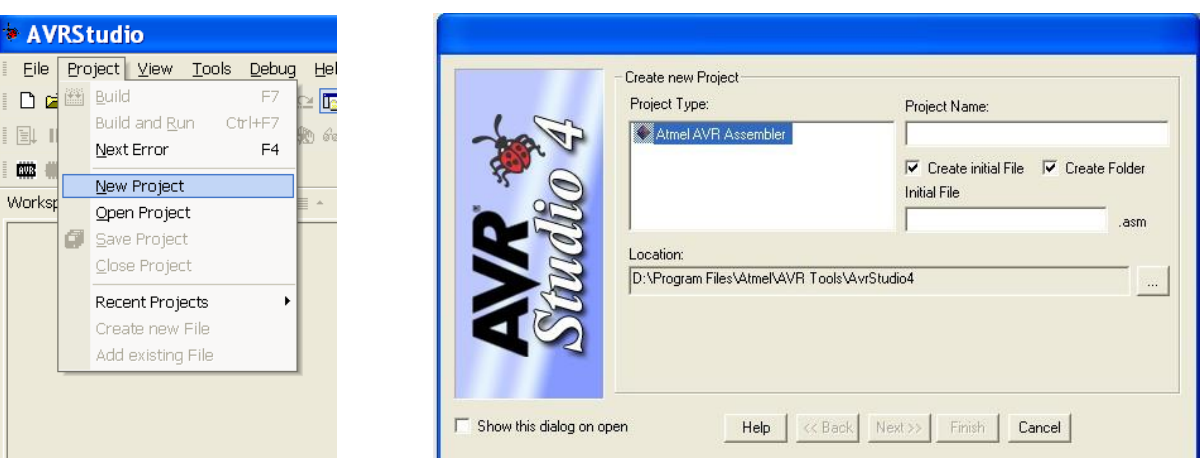

Рис. 2. Команда создания Рис. 3. Диалоговое окно создания

Диалоговое окно *Select debug platform and device* содержит две панели. В панели *Debug Platform* можно выбрать один интерфейсов внутрисхемной отладки или симулятор (*AVR Simulator*). Панель *Device* позволяет указать тип микроконтроллера, для которого отлаживается программа. После выбора типа микроконтроллера и интерфейса отладки становится доступной кнопка *Finish*, нажатие которой приводит к созданию файлов проекта (рис. 5).

На рис. 5 показан вид *AVR Studio* 4 после создания проекта *prog***1**. В окне *Workspace* указаны файлы проекта (в данном случае проект содержит один файл *prog*1.*asm*), в окне *Output* указано, что загружен файл *ATmega***32.***xml*, который будет использован при отладке, а в окне редактирования указано содержимое файла *prog*1.*asm* (пока еще пустого).

| Debug Platform:<br>ICE40 | Device:<br>AT86RF401 |             |
|--------------------------|----------------------|-------------|
| <b>ICE50</b>             | AT90S2313            |             |
| JTAG ICE                 | AT90S2323            |             |
| <b>AVR Simulator</b>     | AT90S2343            |             |
| ICE 200                  | AT90S4414            |             |
|                          | AT90S4433            |             |
|                          | AT90S4434            |             |
|                          | AT90S8515            |             |
|                          | AT90S8535            |             |
|                          | ATmega103            |             |
|                          | ATmega128            | $\ddotmark$ |

Рис. 4. Диалоговое окно установки параметров отладчика

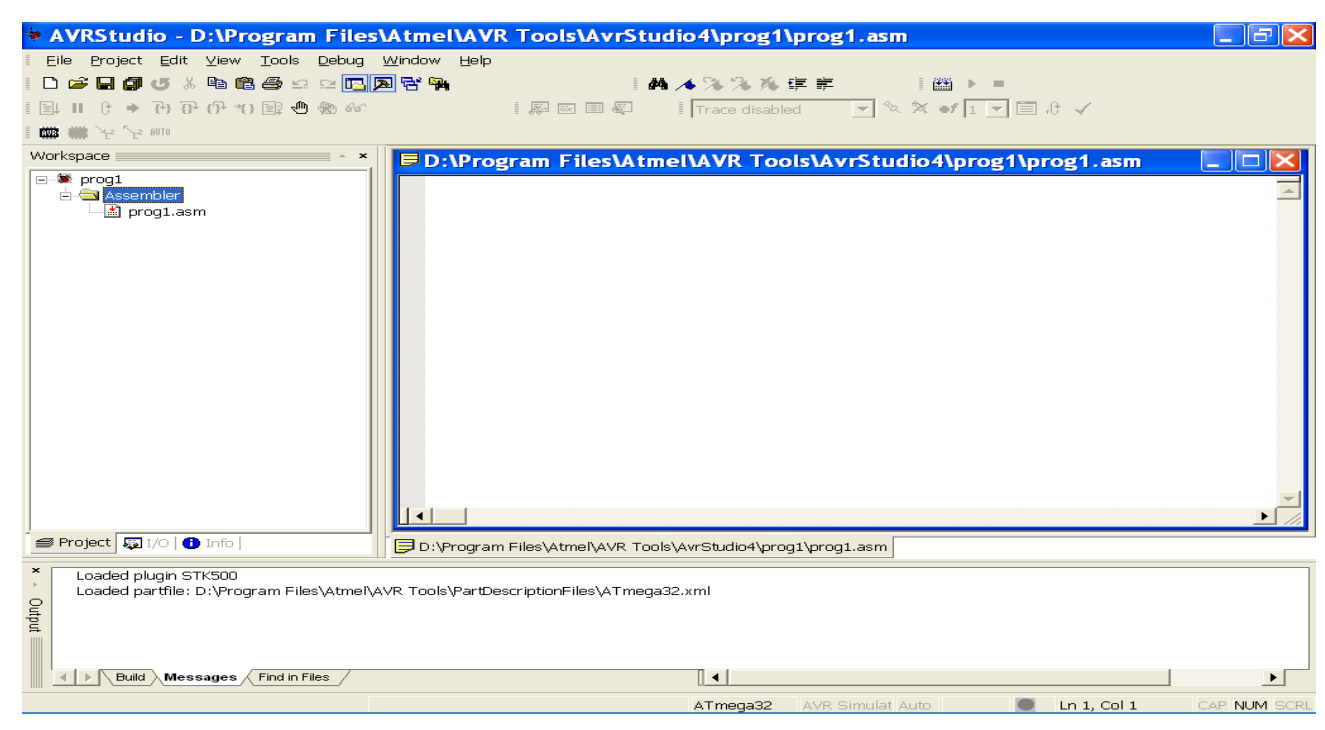

Рис. 5. Вид *AVR Studio* 4 после создания проекта

Теперь необходимо ввести с клавиатуры программу на ассемблере. После ввода программы выполняется ее ассемблирование. Для этого в меню *Project* выбирается команда *Build*. Результат ассемблирования отображается в окне *Output* (рис. 6). Информация в окне *Output* отражает длину программного кода (*Code*), суммарный объем констант (*Constants*), неиспользуемая часть кода (*Unused*), общая длина программы (*Total*), число ошибок или указание на то, что их нет (*Assembly complete with no errors*) и др.

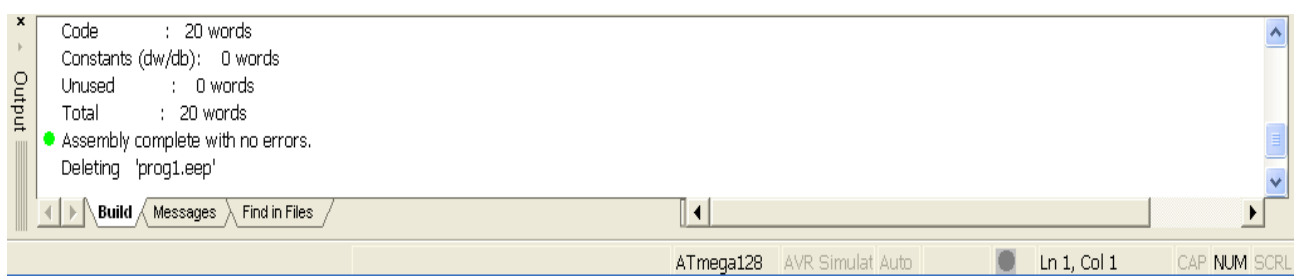

Рис. 6. Результат компиляции в окне

В случае если в окне *Output* указываются ошибки необходимо их исправить и повторить ассемблирование еще раз. После того, как все синтаксические ошибки будут исправлены, программу нужно отладить. Для этого используется встроенный отладчик (*Debugger*). Запуск отладчика осуществляется с помощью команды *Start debugging* из меню *Debug*. В процессе отладки отображается состояние различных частей микроконтроллера: регистров общего назначения, памяти данных, портов ввода/вывода и др. Состояние некоторых устройств можно устанавливать, например, щелкнув мышью на одном из разрядов порта ввода/вывода, можно либо сбросить его в ноль, либо установить в единицу.

После того как программа будет отлажена, ее можно записать в микроконтроллер либо непосредственно из системы *AVR Studio* 4, либо с помощью программно–аппаратных средств внешнего программатора.

#### **2. Порядок выполнения лабораторной работы**

- 1. Ознакомиться с описанием *AVR Studio* 4.
- 2. Создать проект *prog*1.
- 3. Выбрать для отладки симулятор и устройство *ATmega*32.
- 4. Ввести следующую программу:

```
.include "m32def.inc"
```
**.cseg**

**.org 0**

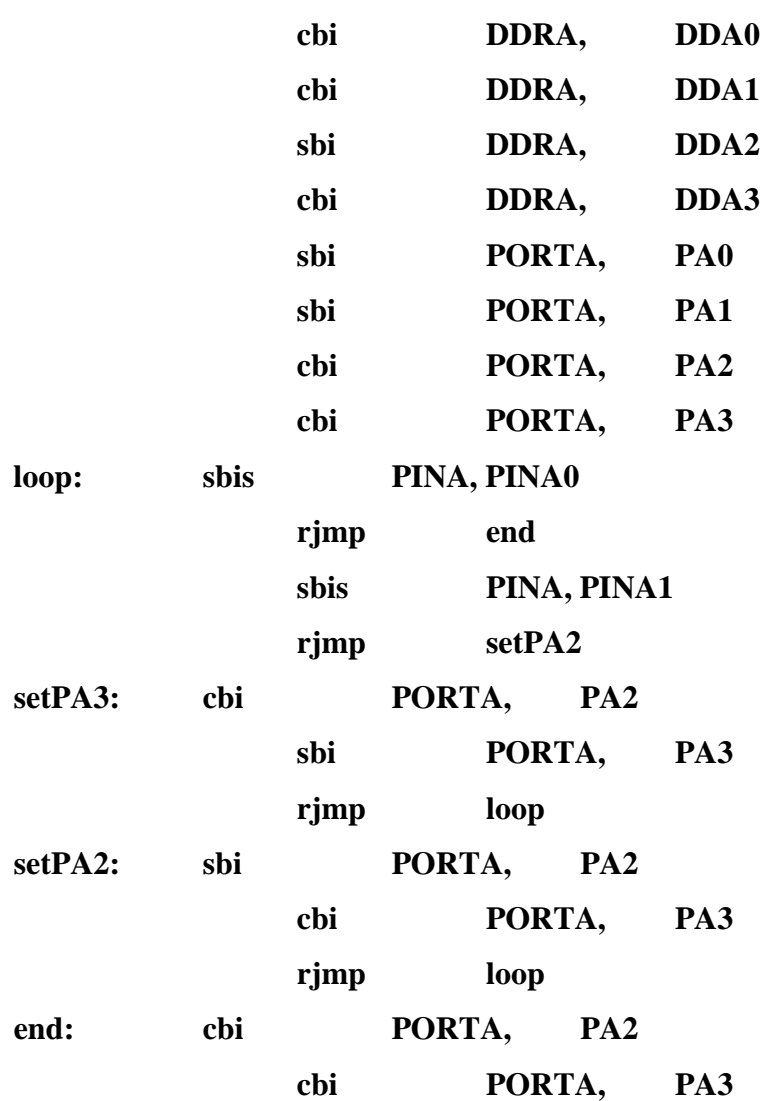

5. Ассемблировать программу.

- 6. Запустить отладчик.
- 7. Нажимая *F*11, последовательно выполнить все инструкции программы. При этом, устанавливая и/или сбрасывая разряды регистров и портов ввода/вывода микроконтроллера, необходимо определить, что делает данная программа.
- 8. Ответить на вопросы.

#### **3. Вопросы**

- 1. Микроконтроллер.
- 2. Архитектура *AVR*–микроконтроллеров.
- 3. Назначение *AVR*–микроконтроллеров.
- 4. Программатор.
- 5. Формат программы для микроконтроллера.
- 6. Назначение *AVR Studio* 4.
- 7. Создание проекта в *AVR Studio* 4.
- 8. Симулятор *AVR Simulator*.
- 9. Ассемблирование программы в *AVR Studio* 4.
- 10. Отладка программы в *AVR Studio* 4.

#### **1. Программирование на** *AVR***–ассемблере**

Программа на ассемблере для *AVR*–микроконтроллеров представляет собой последовательность строк вида:

- **[label:] .directive [operands] [comment]**
- **[label:] instruction [operands] [comment]**
- **comment**
- пустая строка (**empty line**),

где **label** – метка, **directive** – директива (перед директивой ставится точка), **instruction** – инструкция микроконтроллера, **operands** – операнды, **comment** – комментарий. Каждая строка программы не должна превышать 120 символов.

Метка – это идентификатор, содержащий буквы латинского алфавита, цифры и знак подчеркивания.

Директива – это команды управления процессом ассемблирования. Набор директив приведен в таблице 1. В качестве операндов директив используются строки символов.

Таблица 1

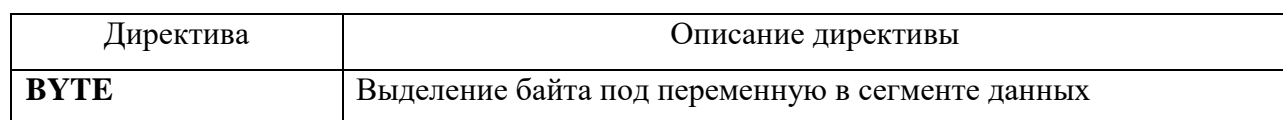

#### Директивы ассемблера

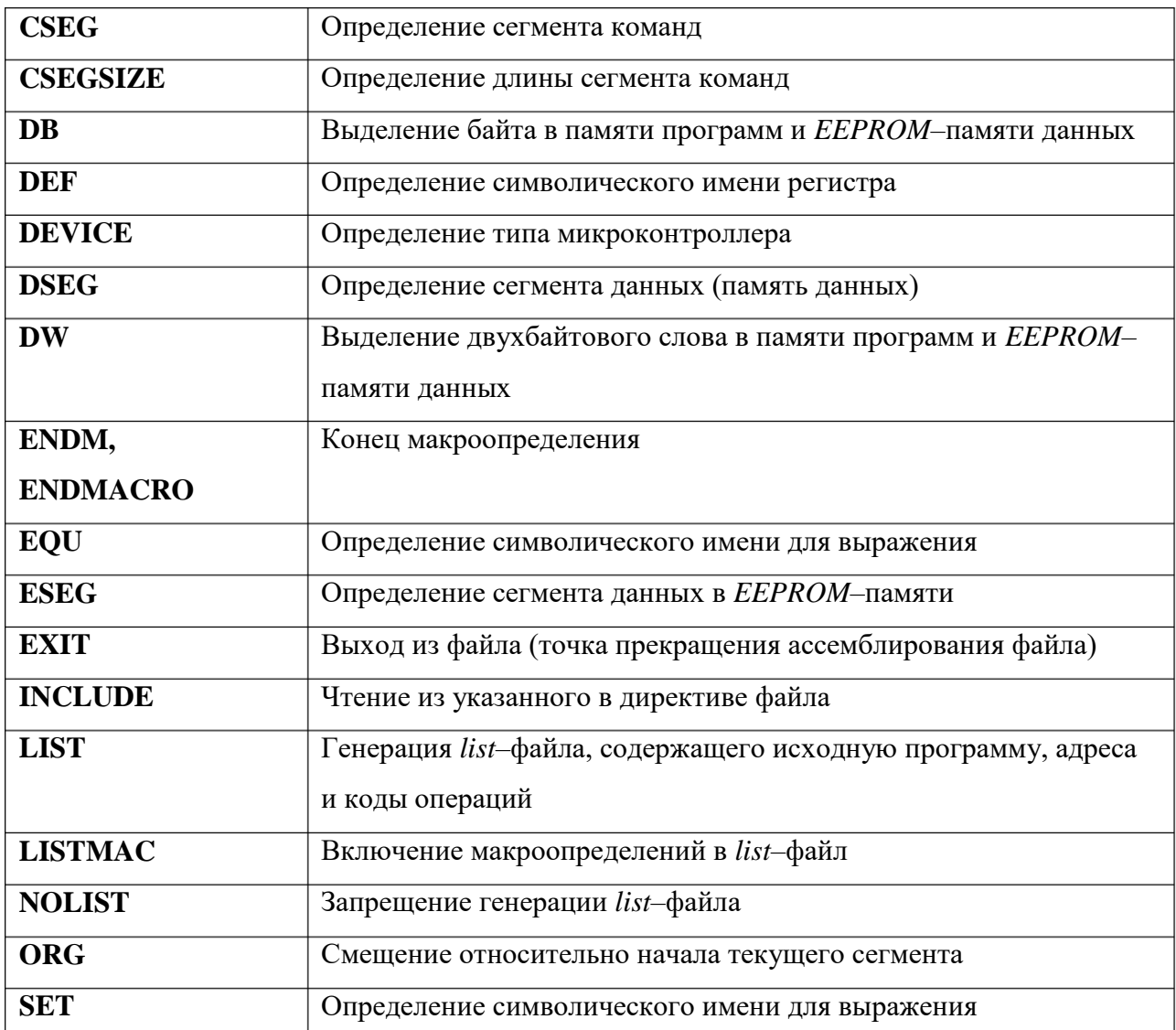

Инструкция - это команда микроконтроллера. Список инструкций приведен в приложении (таблицы 4 - 7). При выполнении инструкций устанавливаются в единицу или сбрасываются в ноль разряды (флаги) регистра состояния (status register) микроконтроллера SREG. Назначение разрядов этого регистра показано в таблице 2. Операндами инструкций являются имена регистров и константы (данные и адреса). При этом AVR-ассемблер является нечувствительным к регистру символов (т. е. имена регистров R0 и r0 идентичны), а некоторые команды допускают использование только определенных регистров.

Таблица 2.2

Разряды регистра состояния

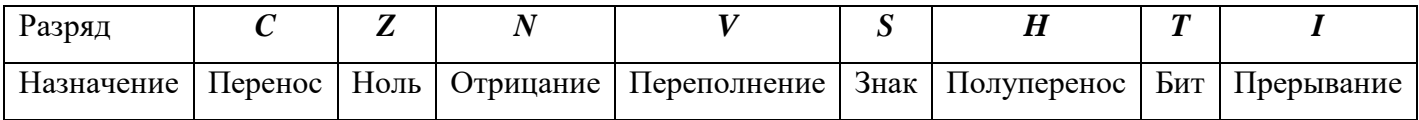

Комментарий - это строка, начинающаяся с символа ';'. Комментарий при

ассемблировании пропускается.

Пустая строка – это последовательность пустых символов (пробелов и табуляций), заканчивающаяся символом перевода строки (вводится после нажатия клавиши *ENTER*).

Выражения, использующиеся в директивах и инструкциях, не должны иметь значения, размер которых превышает 32 бита. Выражения могут состоять из операндов, операторов и функций. В качестве операндов используются:

- метки в сегментах данных и кода;

- переменные, определенные с помощью директивы *SET*;

- константы, определенные с помощью директивы *EQU*;

- целочисленные константы в форматах десятичном (например, 10, 255), шестнадцатеричном (например, 0x0a, \$0a, 0xff, \$ff), двоичном (например, 0b00001010, 0b11111111), восьмеричном (012, 0377);

- *PC* – текущее значение счетчика команд.

В качестве операторов используются **!** (логическое отрицание), **~** (битовое отрицание), **-** (унарный минус), **\*** (умножение), **/** (деление), **+** (сложение), **-** (вычитание), **<<** (сдвиг влево), **>>** (сдвиг вправо), **<** (меньше), **<=** (меньше или равно), **>** (больше), **>=**  (больше или равно), **==** (равно), **!=** (не равно), **&** (битовое И), **^** (исключающее битовое ИЛИ), **|** (битовое ИЛИ), **&&** (логическое И), **||** (логическое ИЛИ).

В выражениях могут быть использованы следующие функции:

- **LOW(expression)** – получение младшего байта выражения;

- **HIGH(expression)** – получение старшего байта выражения;

- **BYTE2(expression)** – получение старшего байта выражения;

- **BYTE3(expression)** – получение третьего байта выражения;

- **BYTE4(expression)** – получение четвертого байта выражения;

**LWRD(expression)** – получение младшего слова выражения;

**HWRD(expression)** – получение старшего слова выражения;

**PAGE(expression)** – получение 16..21 битов выражения;

**INCLUDE "**  $\mathbf{W}$   $\mathbf{A}$  **"**  $\mathbf{A}$ 

**EXP2(expression)** – получение 2 в степени, равной значению выражения;

- **LOG2(expression)** – получение целой части двоичного логарифма выражения, где **expression** – выражение.

**Пример 1.** Программа создания в памяти данных массива первых 10 чисел Фибоначчи (от 0 до 34).

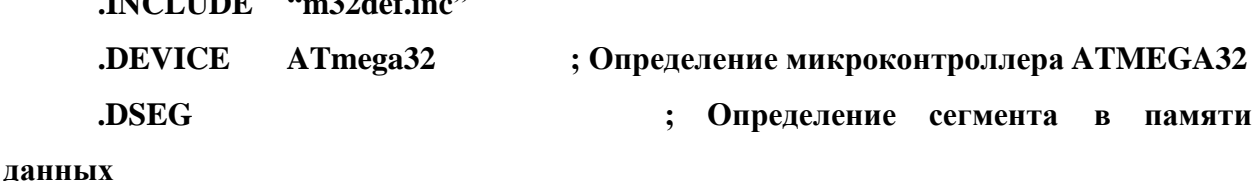

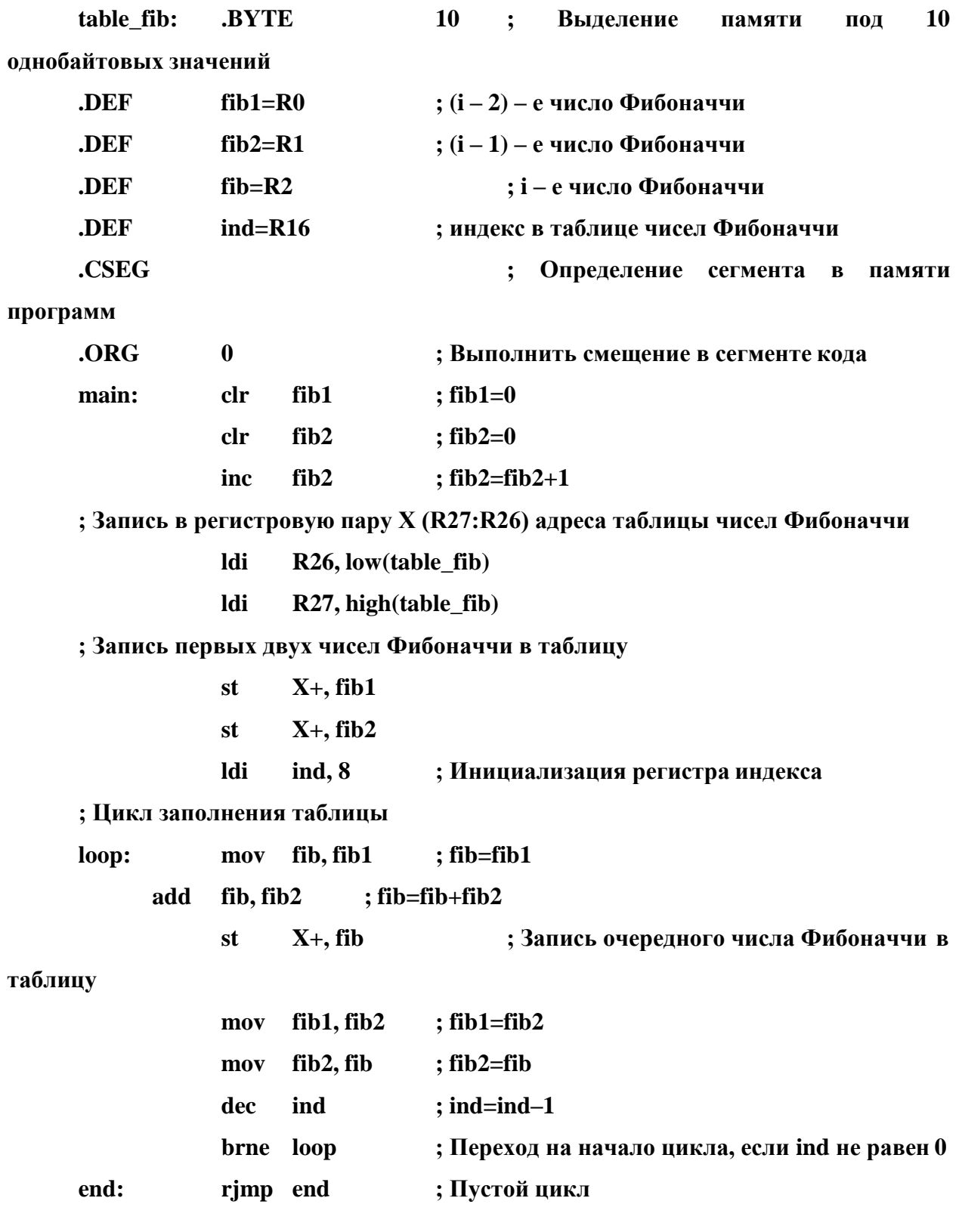

### **2. Порядок выполнения лабораторной работы**

- 1. Ознакомиться с программированием на языке ассемблера для **AVR**–микроконтроллера;
- 2. Ввести, ассемблировать и выполнить с помощью отладчика программу из примера 1 (в системе *AVR Studio* 4).
- 3. Получить задание из таблицы 3.
- 4. Написать и отладить программу решения задачи.
- 5. Ответить на вопросы.

Таблица 3. Задания на лабораторную работу

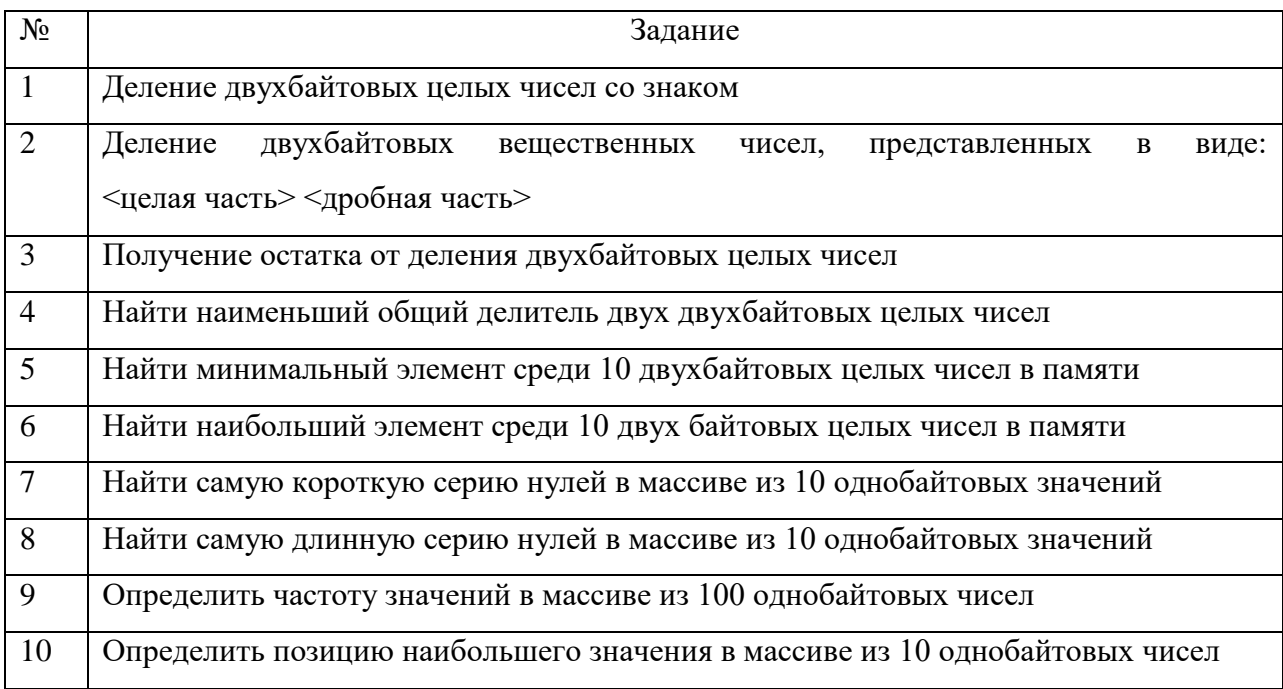

#### 3. Вопросы

- 1. Структура программы на языке ассемблера для AVR-микроконтроллера.
- $2.$ Инструкция.
- $3.$ Директива.
- 4. Метка.
- 5. Операнды.
- 6. Комментарий.
- 7. Флаги состояния.
- 8. Пустая строка.
- 9. Выражения.
- 10. Группы инструкций.

### Приложение. Инструкции AVR-ассемблера

### Таблица 4. Арифметические и логические инструкции

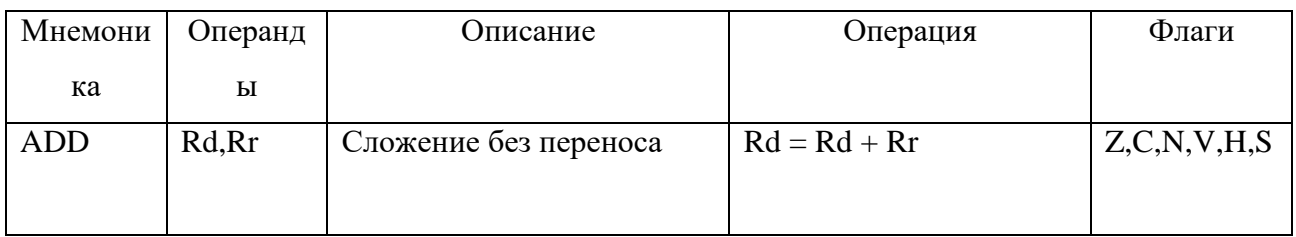

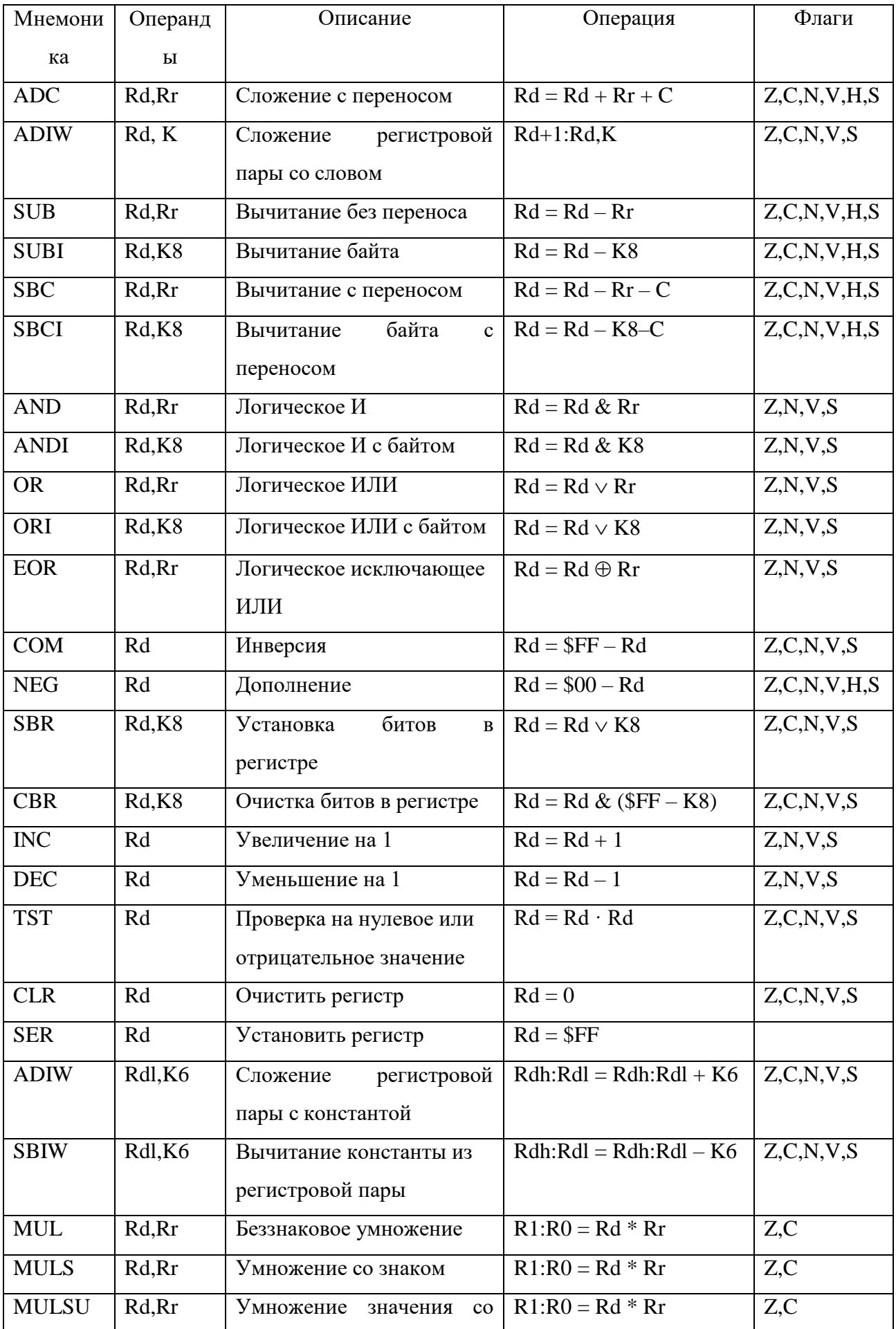

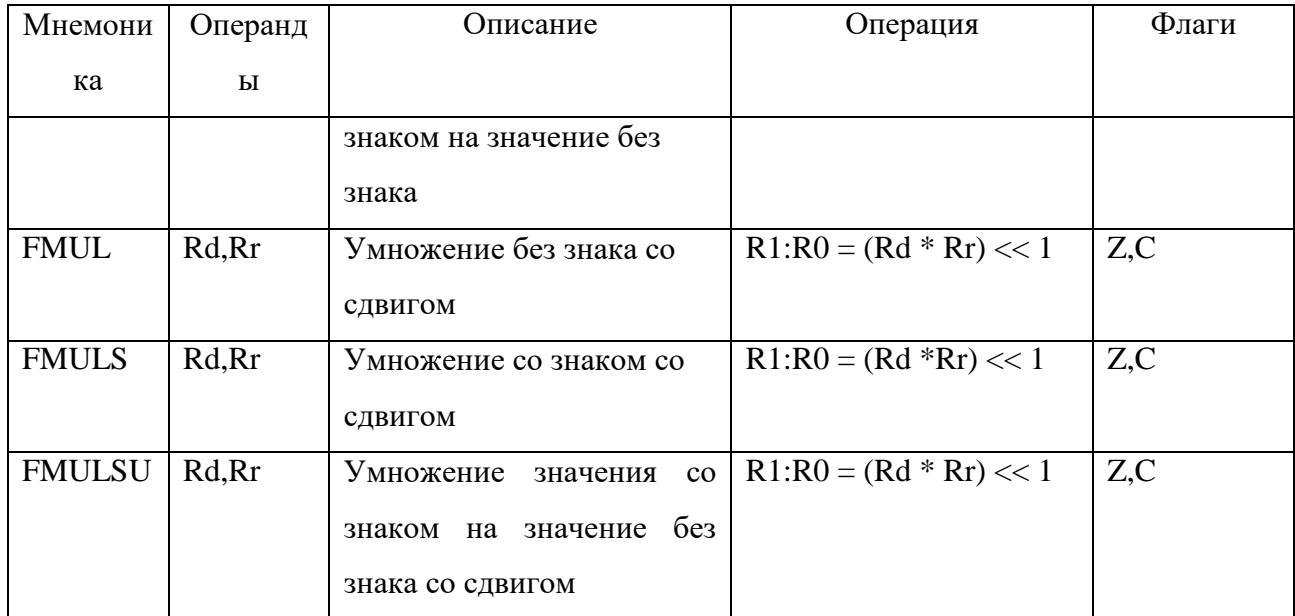

# Таблица 5. Инструкции перехода

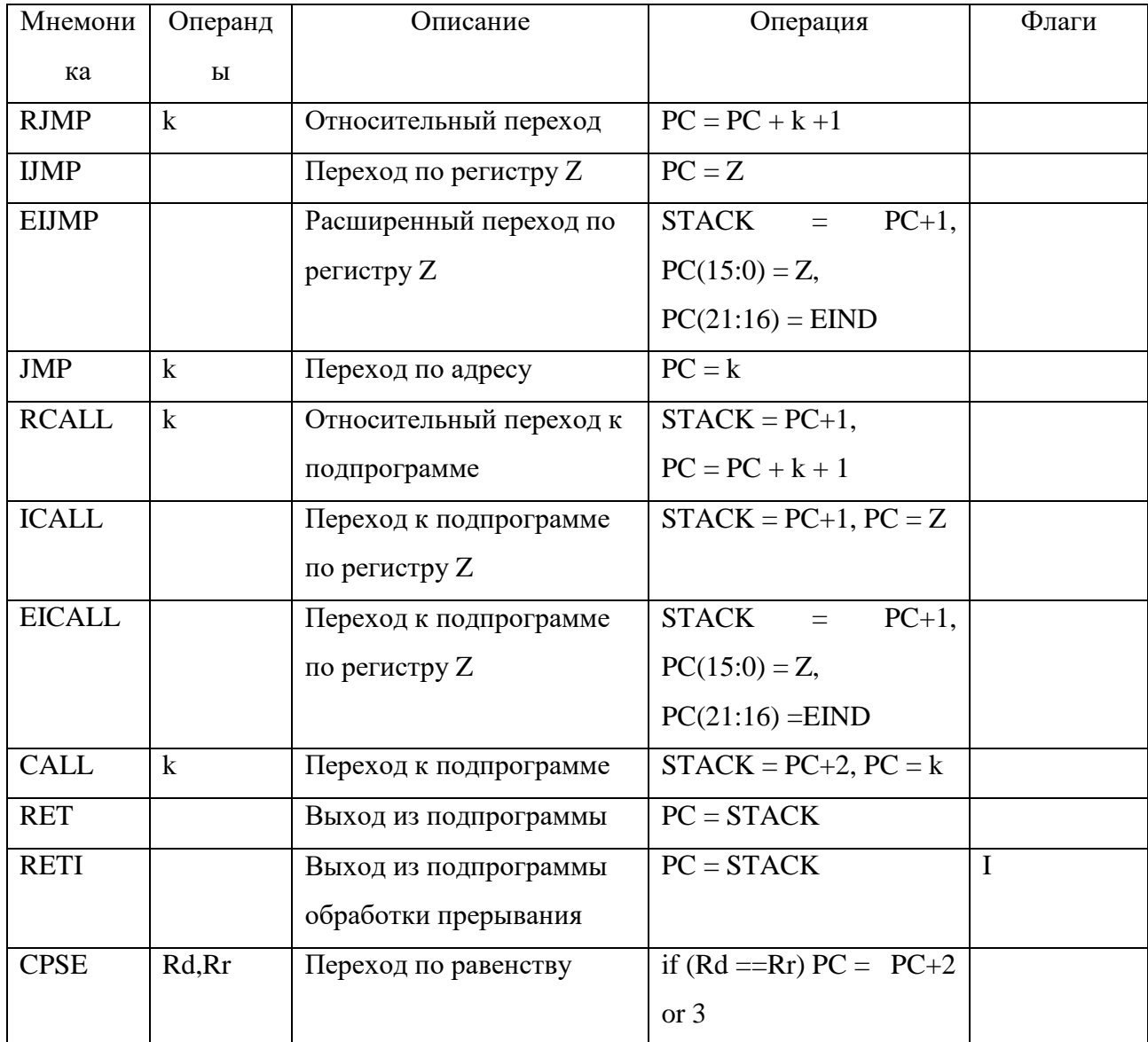

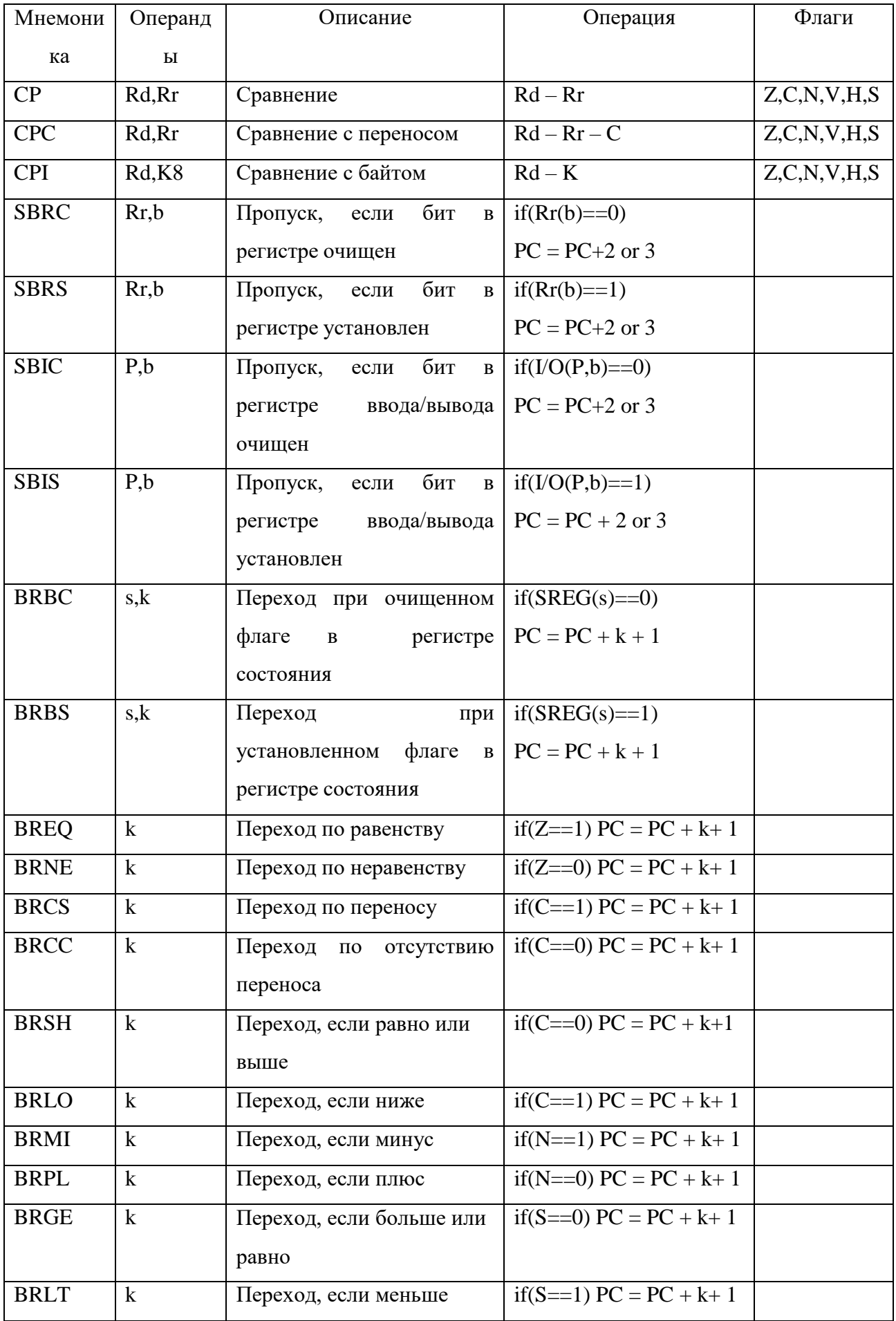

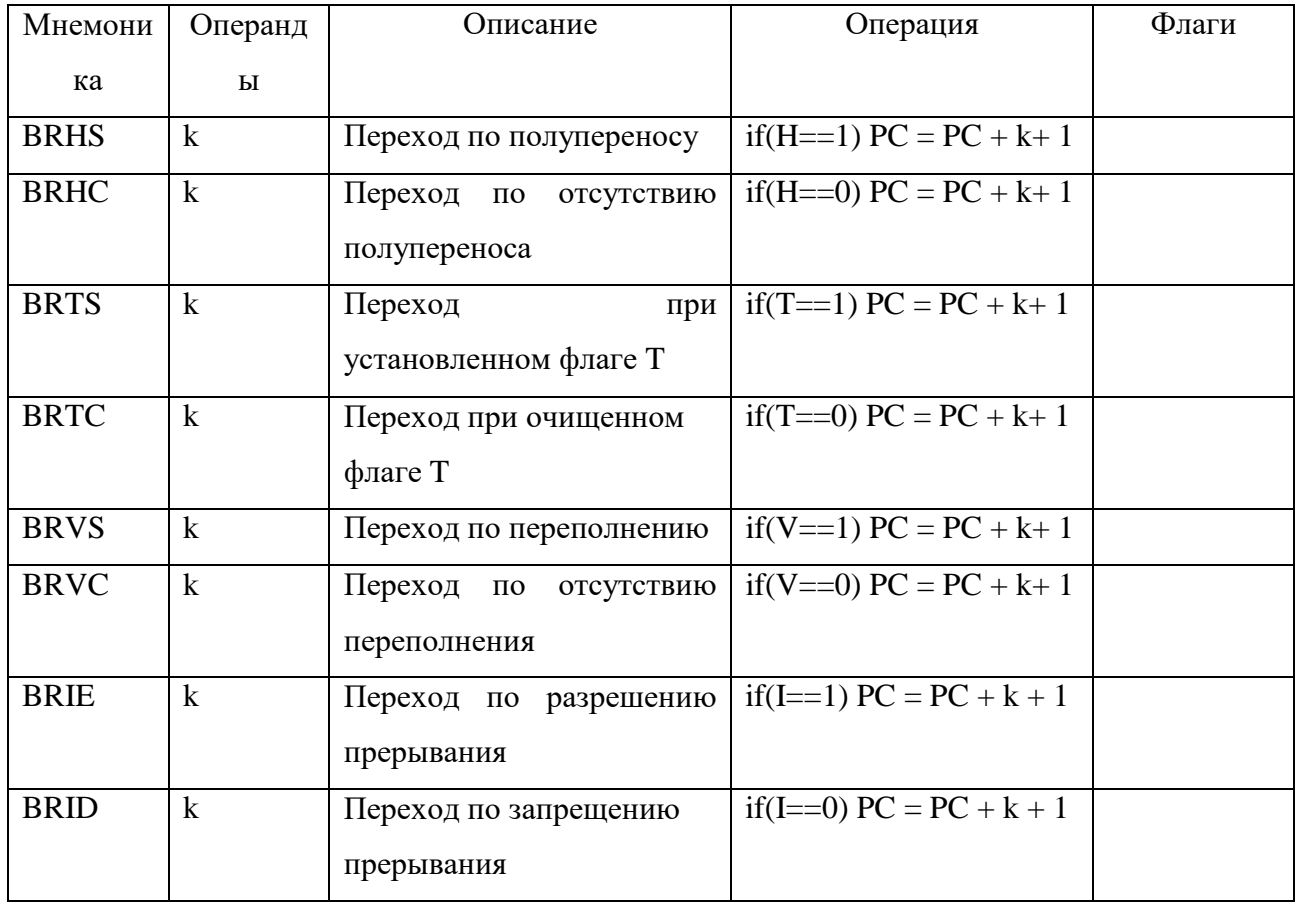

# Таблица 6. Инструкции передачи данных

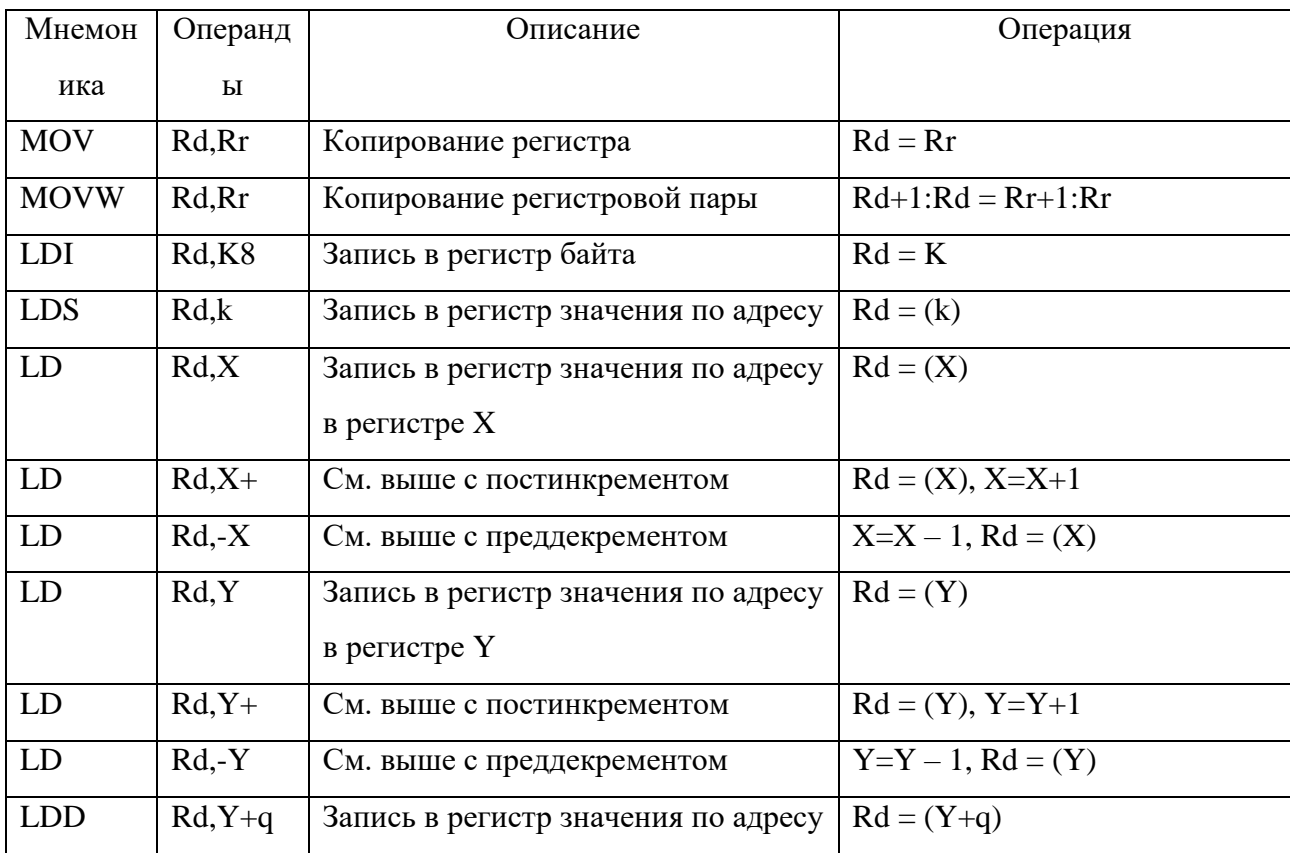

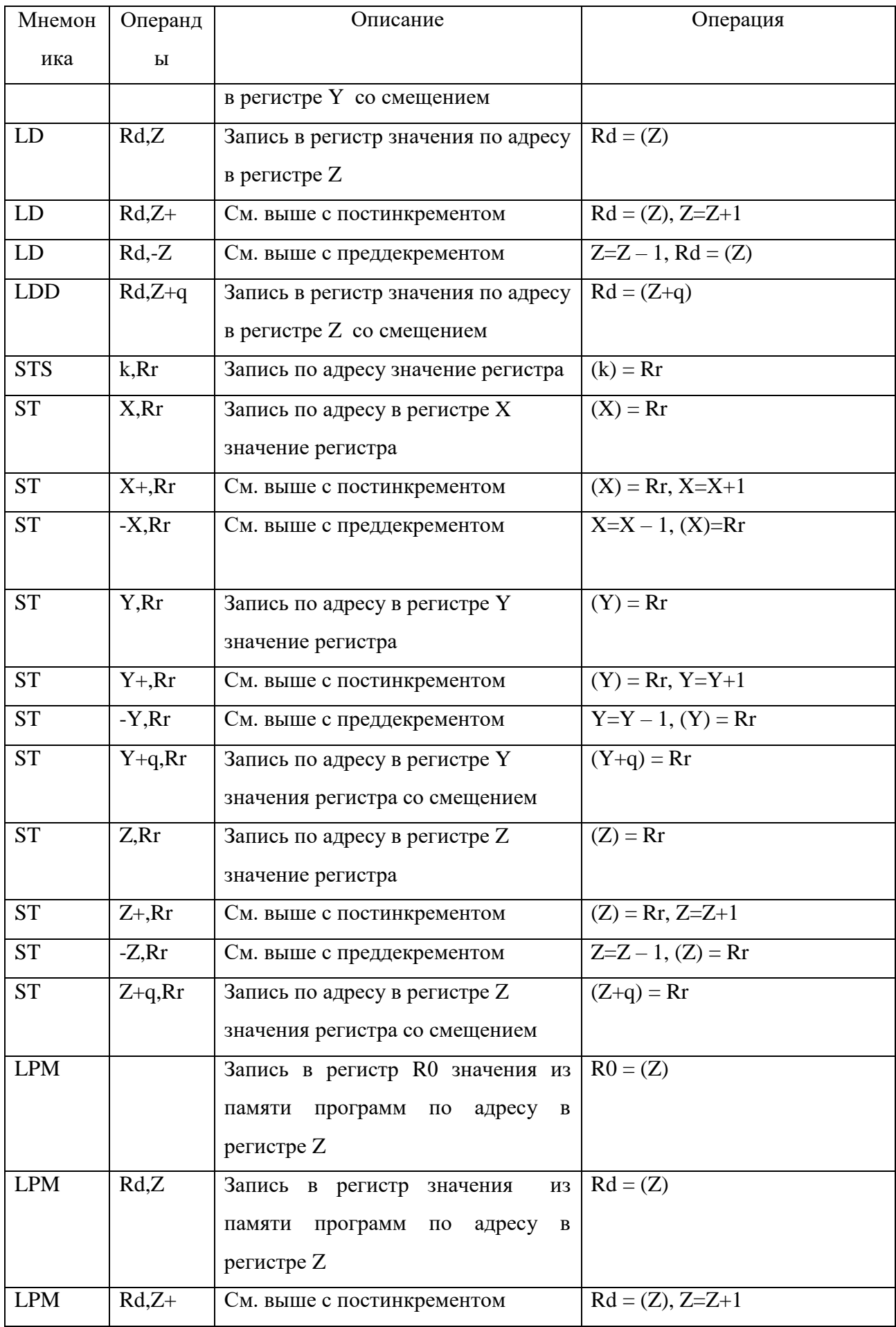

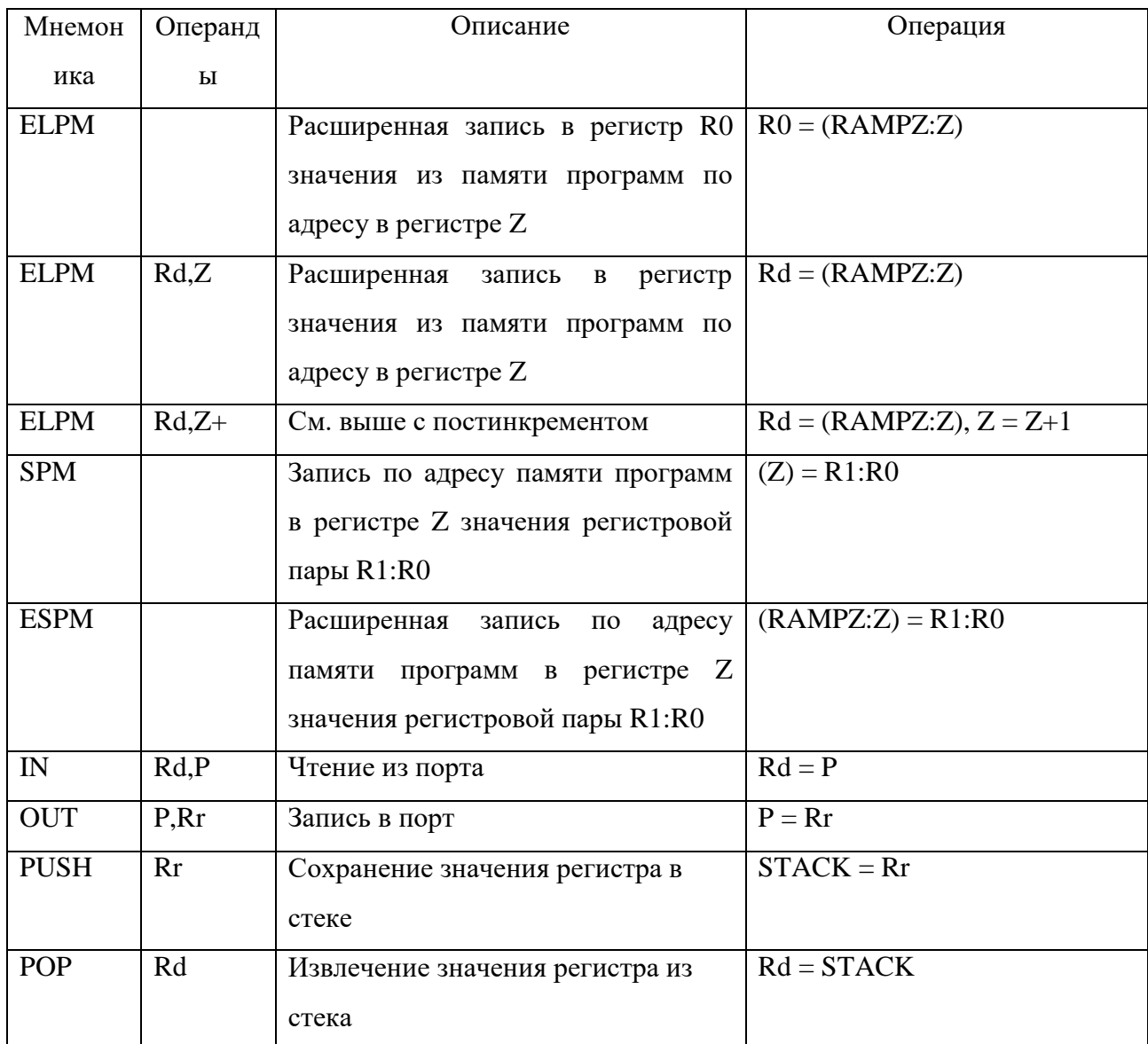

# Таблица 7. Битовые инструкции

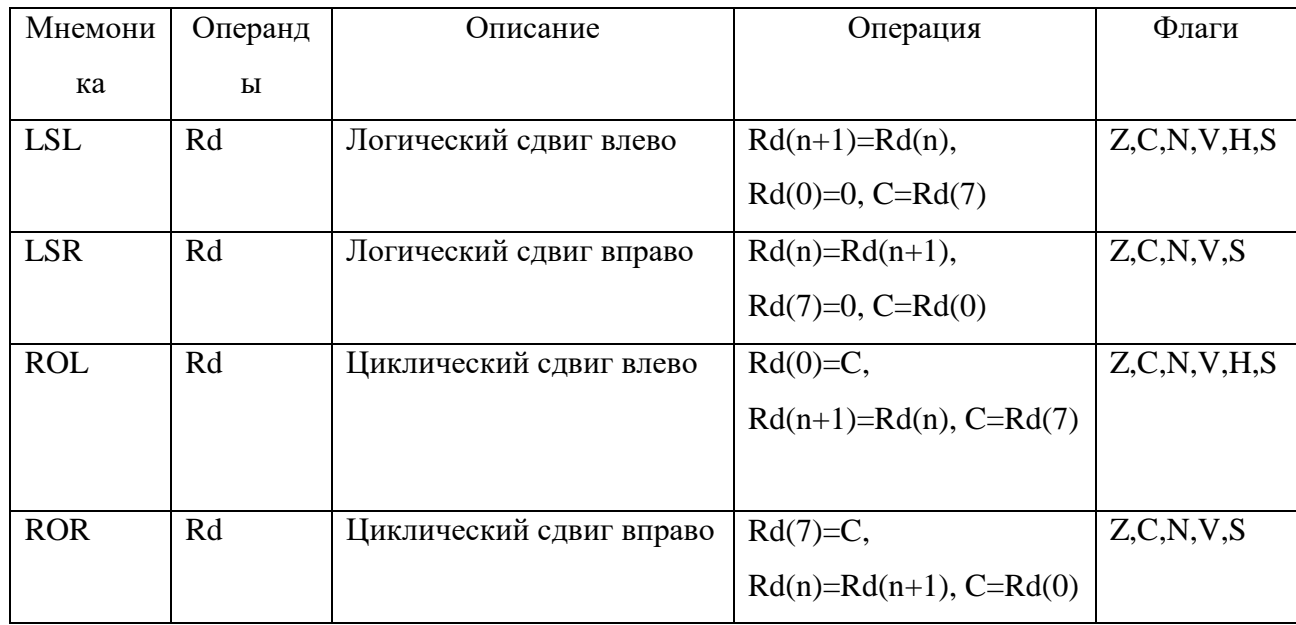

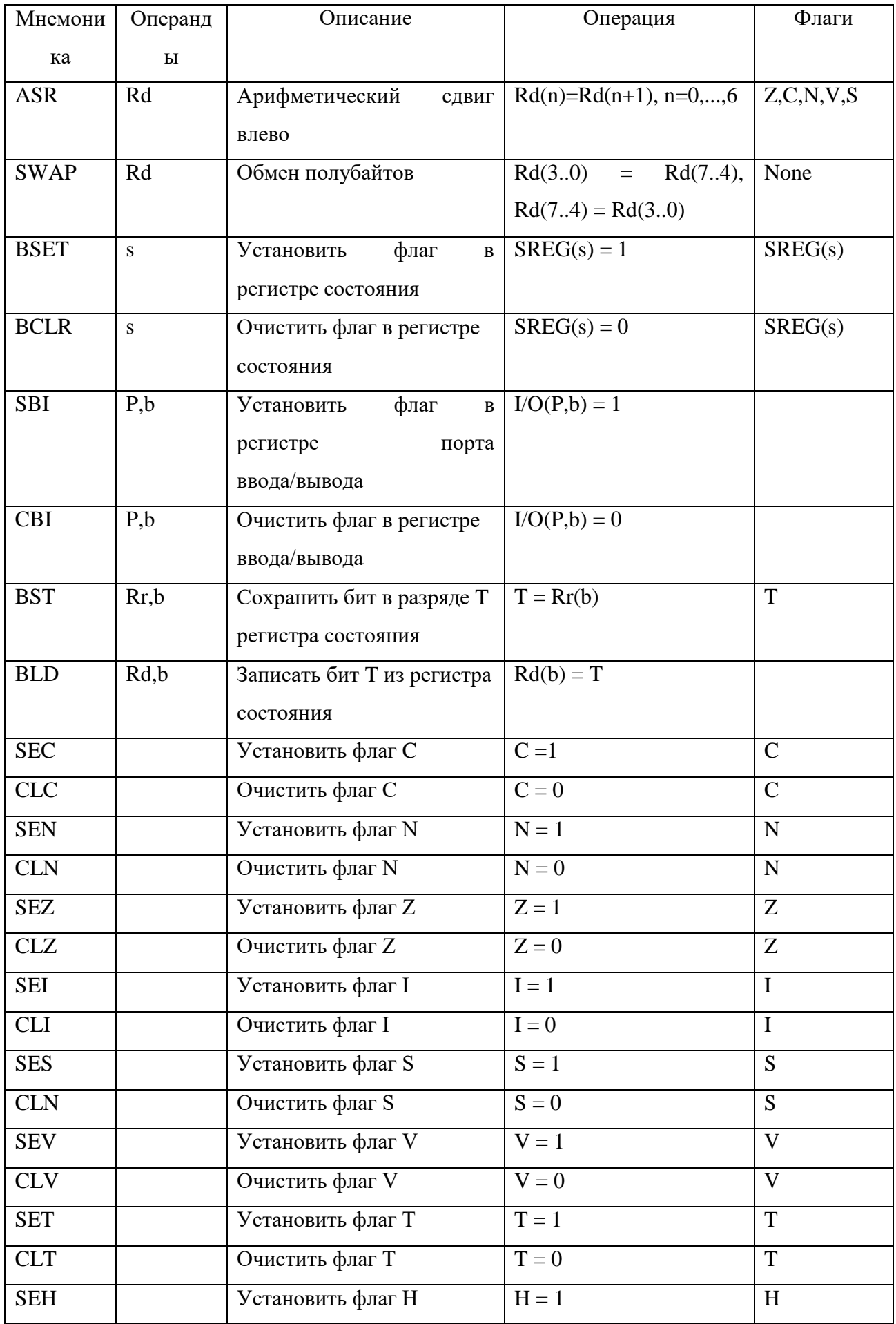

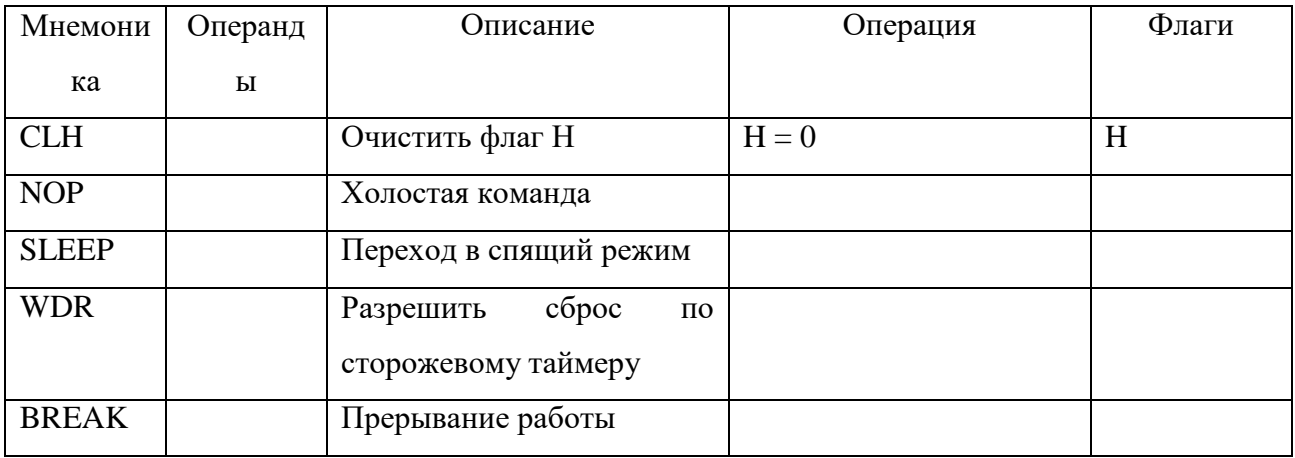

В таблицах 2.4 - 2.7 использованы следующие мнемонические обозначения для операндов:

 $Rd$  – регистр назначения  $(R0 - R31)$ ;

 $Rr$  – регистр–источник  $(R0 - R31)$ ;

 $b$  – константа от 0 до 7 (номер разряда в регистре общего назначения или регистре порта ввода/вывода);

 $s$  – константа от 0 до 7 (номер разряда в регистре состояния);

 $P$  – константа от 0 до 31/63 (адрес порта ввода/вывода);

K6 - константа от 0 до 63 (непосредственно в инструкции);

 $k8$  – константа от 0 до 255;

 $K8$  – константа от 0 до 255;

 $K$  – константа, значение которой меняется в зависимости от инструкции;

q - константа смещения (непосредственно в инструкции);

 $Rdl$  – регистры R24, R26, R28, R30 (для инструкций ADIW и SBIW);

Х,  $Y$ ,  $Z$  – регистровые пары R27: R26, R29: R28 и R31: R30.

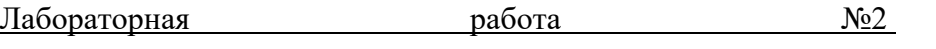

Программирование встроенных периферийных устройств AVR-микроконтроллера

AVR-микроконтроллер имеет большое количество встроенных периферийных устройств: таймеры-счетчики, устройство последовательной передачи данных UART, высокоскоростной последовательный интерфейс SPI, многоканальный аналого-цифровой преобразователь, двухпроводной интерфейс и др.

Управление работой этих устройств осуществляется посредством записи в их соответствующих значений. События. управляющие регистры связанные  $\mathbf{c}$ периферийными устройствами, могут определяться либо по прерыванию, либо по опросу регистров состояния. Рассмотрим программирование периферийных устройств AVRмикроконтроллера на примере 8-разрядного таймера-счетчика Timer/Counter2 микроконтроллера АТтеда32.

Для управления таймером-счетчиком Timer/Counter2 предусмотрен регистр TCCR2. Он имеет следующую структуру:

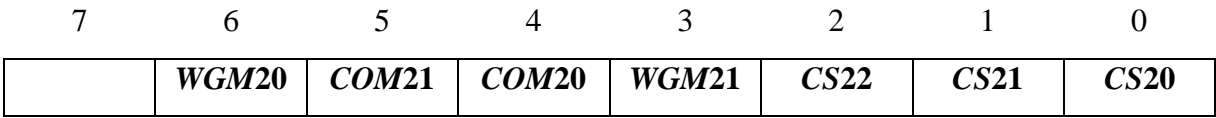

Биты WGM20, WGM21 определяют режим работы таймера-счетчика:

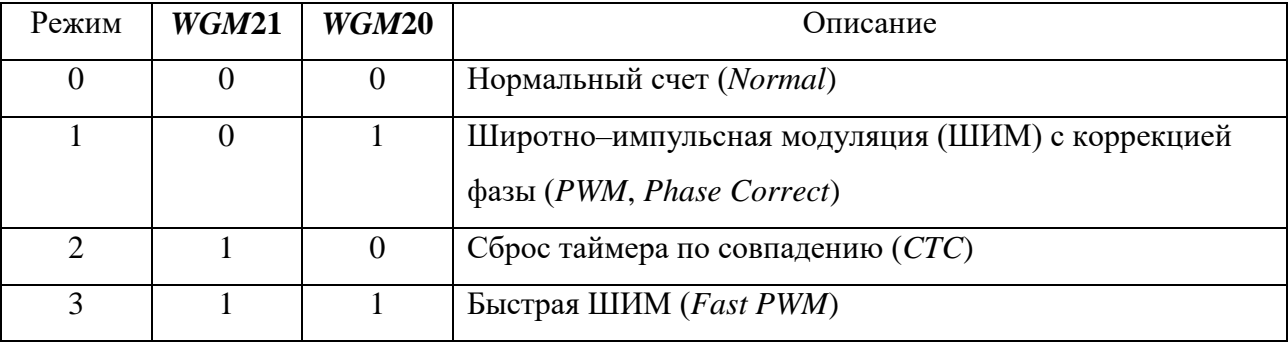

Биты СОМ20, СОМ21 определяют состояние вывода микроконтроллера, который имеет мнемонику ОС2, например, при  $COM20 = 0$  и  $COM21 = 0$  вывод ОС2 от состояния таймера-счетчика не зависит (ОС2 отключен).

Биты CS20, CS22 и CS22 управляют частотой счета ( $F$  – частота тактового генератора):

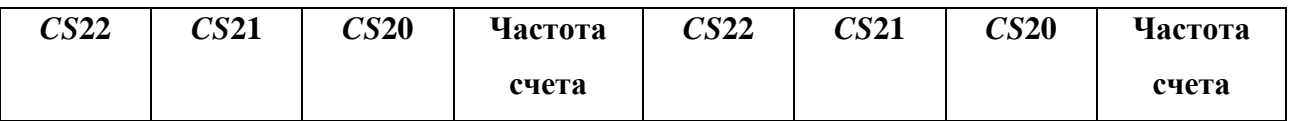

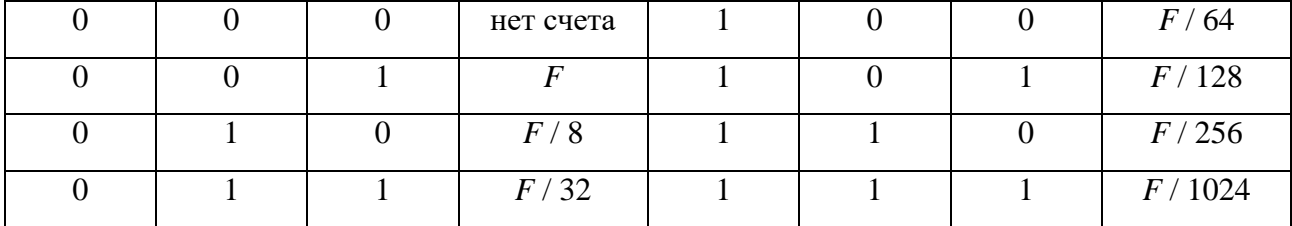

Кроме регистра *TCCR*2 таймер–счетчик *Timer*/*Counter*2 имеет также регистр счетчика *TCNT*2 и регистр сравнения *OCR*2. Регистр *TCNT*2 содержит текущее значение, которое при каждом такте счета увеличивается на 1 до величины 255, после чего сбрасывается в 0. Регистр *OCR*2 содержит значение, при совпадении которого со значением в *TCNT*2 генерируется соответствующее событие.

В микроконтроллере *ATmega*32 предусмотрены следующие события, связанные с таймером–счетчиком *Timer*/*Counter*2:

- совпадение значений в регистрах *TCNT*2 и *OCR*2,
- переполнение регистра *TCNT*2.

Указанные события фиксируются в разрядах *OCF*2 (седьмой разряд) и *TOV*2 (шестой разряд) регистра флагов прерываний таймера–счетчика *TIFR* соответственно. Сбрасываются эти разряды либо аппаратно после выполнения подпрограммы обработки соответствующего прерывания, либо программно записью 1.

Отследить наступление событий таймера–счетчика можно с помощью опроса разрядов в регистре *TIFR*. Также можно определить подпрограммы обработки прерываний по совпадению и/или переполнению. Для этого необходимо разрешить генерацию нужного прерывания с помощью записи 1 в один из разрядов регистра маски прерываний таймера *TIMSK* – *OCIE*2 (разряд 7) и *TOIE*2 (разряд 6), выполнить инициализацию соответствующего вектора прерывания и разрешить глобальное прерывание (бит I) в регистре *SREG*.

Вектора прерываний располагаются в начале памяти программ. Так вектора прерываний по совпадению и переполнению от таймера–счетчика *Timer*/*Counter*2 микроконтроллера *ATmega*32 располагаются по адресам 8 и 10 соответственно. Для инициализации векторов прерываний необходимо разместить по указанным адресам команды перехода (например, *RJMP*) на подпрограммы обработки прерываний, которые должна заканчиваться командой *RETI*.

Регистры периферийных устройств – это порты ввода/ввода, обращение к которым осуществляется по соответствующим адресам с помощью команд *IN* и *OUT*. Например, регистры *TCCR*2, *TCNT*2, *OCR*2, *TIFR*, *TIMSK* имеют адреса 37, 36, 35, 57, 56 соответственно.

Работа микроконтроллера связана с автоматизацией процессов сбора информации и управления. Поэтому в *AVR*–микроконтроллерах предусмотрены цифровые порты ввода/вывода, к которым подключаются внешние устройства (по отношению к самому микроконтроллеру). В *ATmega*32 имеются порты *A*, *B*, *C* и *D*. Каждый порт имеет три регистра:

- регистр–защелка вывода,
- регистр направления,
- регистр состояния входов.

Например, для порта *A* – это *PORTA*, *DDRA*, *PINA*. Каждый регистр является 8– разрядным. Каждый разряд определяет состояние одного из выводов микроконтроллера. Направление передачи информации определяется регистром направления: 0 в разряде означает ввод, а 1 – вывод бинарного значения (0 или 1). Вывод значения выполняется с помощью записи в регистр *PORTx*, а ввод – чтения из регистра *PINx*. Например, установить значение 1 на выводе, соответствующем 5–у разряду порта *A* можно с помощью следующих инструкций:

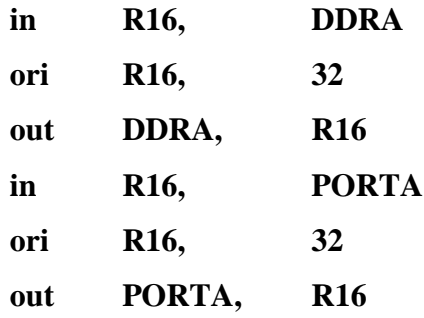

#### **2. Порядок выполнения лабораторной работы**

- 6. Ознакомиться с программированием периферийных устройств *AVR*–микроконтроллера;
- 7. Написать программу на языке ассемблера генерации меандра с частотой 1000, 2000, 3000, 4000 Гц на выводах портов *A*, *B*, *C*, *D* с использованием таймера–счетчика *Timer*/*Counter*2 на языке ассемблера для микроконтроллера *ATmega*32 с частотой тактового генератора *F* = 8 МГц;
- 8. Программу ввести, ассемблировать и отладить с помощью *AVR Studio* 4.
- 9. Ответить на вопросы.

#### **3. Вопросы**

- 11. Встроенные периферийные устройства *AVR*-микроконтроллера.
- 12. Управление работой встроенных периферийных устройств *AVR*-микроконтроллера.
- 13. Управление работой таймера–счетчика.
- 14. События таймера–счетчика.
- 15. Обработка событий таймера-счетчика.
- 16. Вектора прерываний.
- 17. Обработка прерываний.
- 18. Регистры периферийных устройств.
- 19. Цифровые порты ввода-вывода.
- 20. Управление цифровыми портами ввода-вывода.

#### Лабораторная работа №3

#### Управление последовательной памятью

При проектировании различных систем на базе микроконтроллера AVR часто необходимо организовать считывание и запись значений в модуль внешней памяти. Так как рассматриваемые микроконтроллеры являются устройствами с ограниченными ресурсами, то при выборе внешней памяти кроме стоимости и объема играют роль также ее быстродействие, число интерфейсных линий, протокол передачи и др. технические характеристики. B настояшее время широкое распространение получила последовательная *flash*-память. В качестве примера рассмотрим микросхемы семейства AT45 фирмы Atmel.

Их отличительными особенностями являются:

- последовательный интерфейс SPI;
- диапазоны напряжений питания
	- $0.4.5 B... 5.5 B$
	- $\circ$  2.7 B ...3.6 B;
- одно напряжение питания для всех операций;
- объем памяти 2, 4, 8 и 16 Мбит;
- страничная организация, объем страницы 264/528 байта;
- два страничных буфера;  $\bullet$
- исполнения для бытовой и промышленной аппаратуры;  $\bullet$
- высокая скорость программирования 7 мс на страницу.  $\bullet$

Управление осуществляется обеспечивающими командами, выполнение следующих операций.

1. Группа А - операции использующие матрицу основной памяти:

- чтение страницы основной памяти;
- пересылка страницы основной памяти в буфер;
- сравнение данных страницы основной памяти и содержимого буфера;
- стирание и программирование страницы основной памяти содержимым буфера;  $\bullet$
- программирование страницы основной памяти содержимым буфера;  $\bullet$
- программирование страницы основной памяти;  $\bullet$
- автоматическая перезапись страницы.  $\bullet$ 
	- 2. Группа В операции с буферами и регистром состояния:
- чтение содержимого буфера;
- запись данных в буфер;
- чтение регистра состояния.

При выполнении какой-либо операции группы *A* другая операция из этой группы не может быть запущена. При этом может быть запущена операция группы *B*, что позволяет реализовать виртуальный режим непрерывного потока данных – при программировании страницы основной памяти данными из буфера 1, другие данные можно загружать в буфер 2 (или наоборот). В таблице 1 приведено назначение выводов микросхемы памяти.

Таблица 1. Назначение выводов

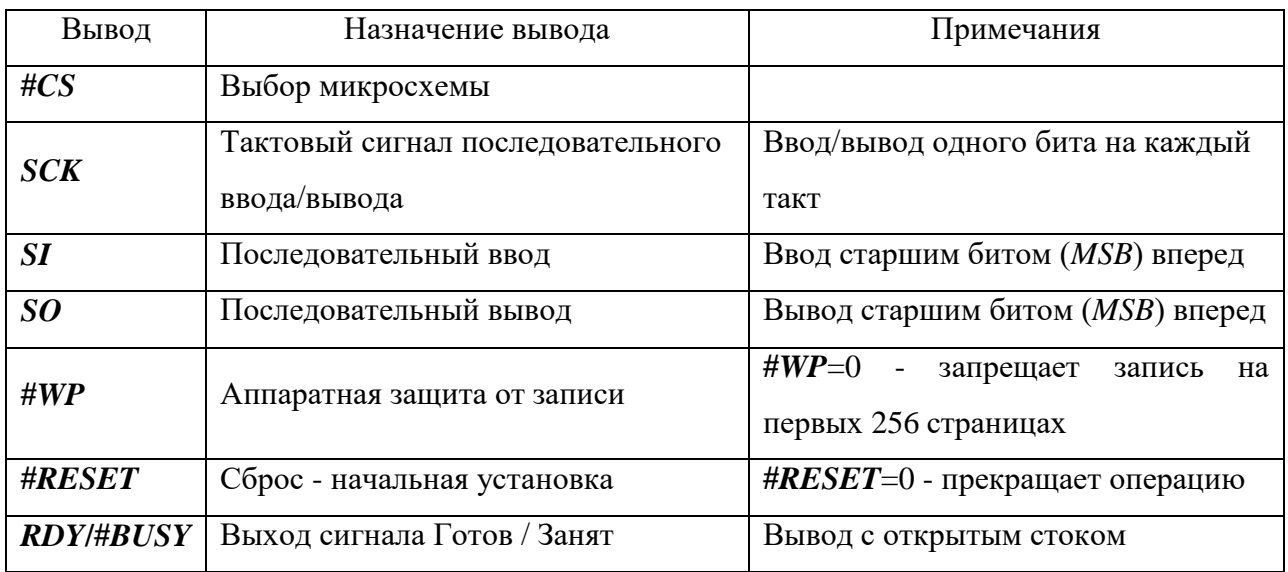

Обращение к микросхеме производится при низком уровне сигнала на выводе **#CS**. Все внутренние операции выполняются встроенным автоматом при внутреннем тактировании. Команды подаются по спаду сигнала #*CS*. Стробирование информации (выводы *SI*, *SO*) ведется импульсами, подаваемыми на вывод *SCK*. Пересылка начинаются со старшего бита (*MSB*).

#### **Чтение страницы основной памяти или буферов.**

По окончании загрузки команды данные последовательно поступают на вывод *SO*. При достижении в процессе чтения конца страницы основной памяти (буфера), чтение продолжается с начала той же самой страницы (буфера).

## **Пересылка страницы основной памяти в буфер 1 или 2. Сравнение данных страницы основной памяти и содержимого буфера 1 или 2.**

Пересылка страницы данных из основной памяти в буфер или сравнение данных начинается по фронту сигнала #*CS*. Момент завершения процесса определяется по регистру состояния.

Вводимые данные следуют за битами адреса. По достижении конца буфера запись продолжится с начала буфера до фронта сигнала #*CS*.

## **Программирование содержимым буфера страницы основной памяти без стирания и со стиранием.**

Программирование без стирания используется в том случае, когда все биты страницы находятся в состоянии логической 1. При программировании со стиранием очистка страницы выполняется автоматически перед началом программирования. После ввода команды, по фронту сигнала #*CS* начнется цикл программирования или цикл стирания/программирования. Завершение операции определяется через регистр состояния.

#### **Программирование страницы основной памяти через буфер 1 или 2.**

По данной команде данные заносятся в буфер и программируются в заданную страницу основной памяти. Запись в буфер начинается сразу после младшего бита адреса первого байта в буфере. По достижении конца буфера запись продолжится с начала буфера. По фронту сигнала #*CS* начнется внутренний цикл стирания/программирования страницы основной памяти.

#### **Автоматическая перезапись страницы через буфер 1 или 2.**

Задаваемая этими командами операция применяется в том случае, когда несколько байтов страницы или несколько страниц данных были перепрограммированы в произвольном порядке. По фронту сигнала #*CS* пересылаются данные из страницы основной памяти в буфер и затем переписывает данные из буфера обратно в ту же самую страницу основной памяти.

#### **Регистр состояния.**

Информация регистра используется для определения готовности микросхемы, получения результата сравнения страницы основной памяти и буфера, определения типа микросхемы. После передачи в микросхему последнего бита кода команды следующими восемью тактами *SCK* через вывод *SO* принимаются восемь битов регистра статуса. Пока вывод #*CS* находится в низком состоянии и на *SCK* поступают тактовые импульсы на вывод *SO* циклически выводится текущее состояние регистра статуса. Формат регистра состояния показан в таблице 2.

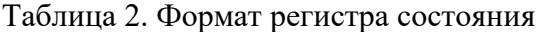

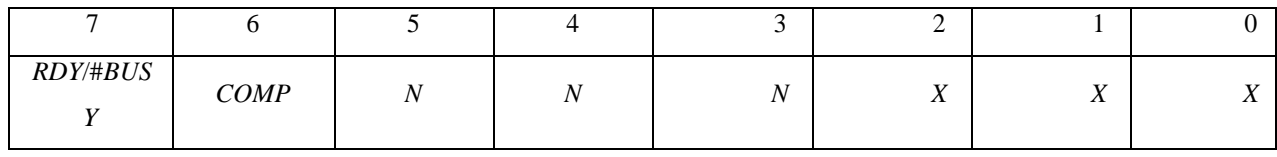

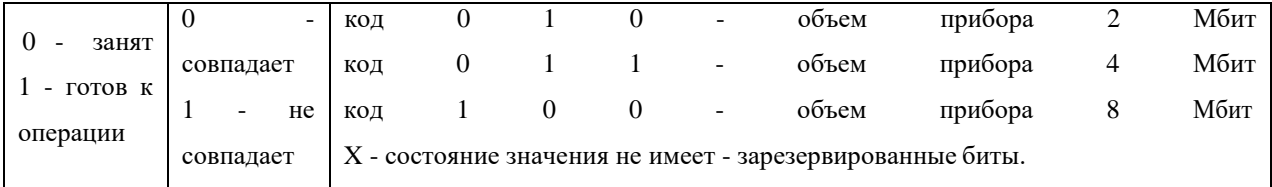

Рассмотрим заголовочный файл *at*45.*h*, который можно использовать в программе на языке *C ImageCraft Compilier* для программирования последовательной памяти.

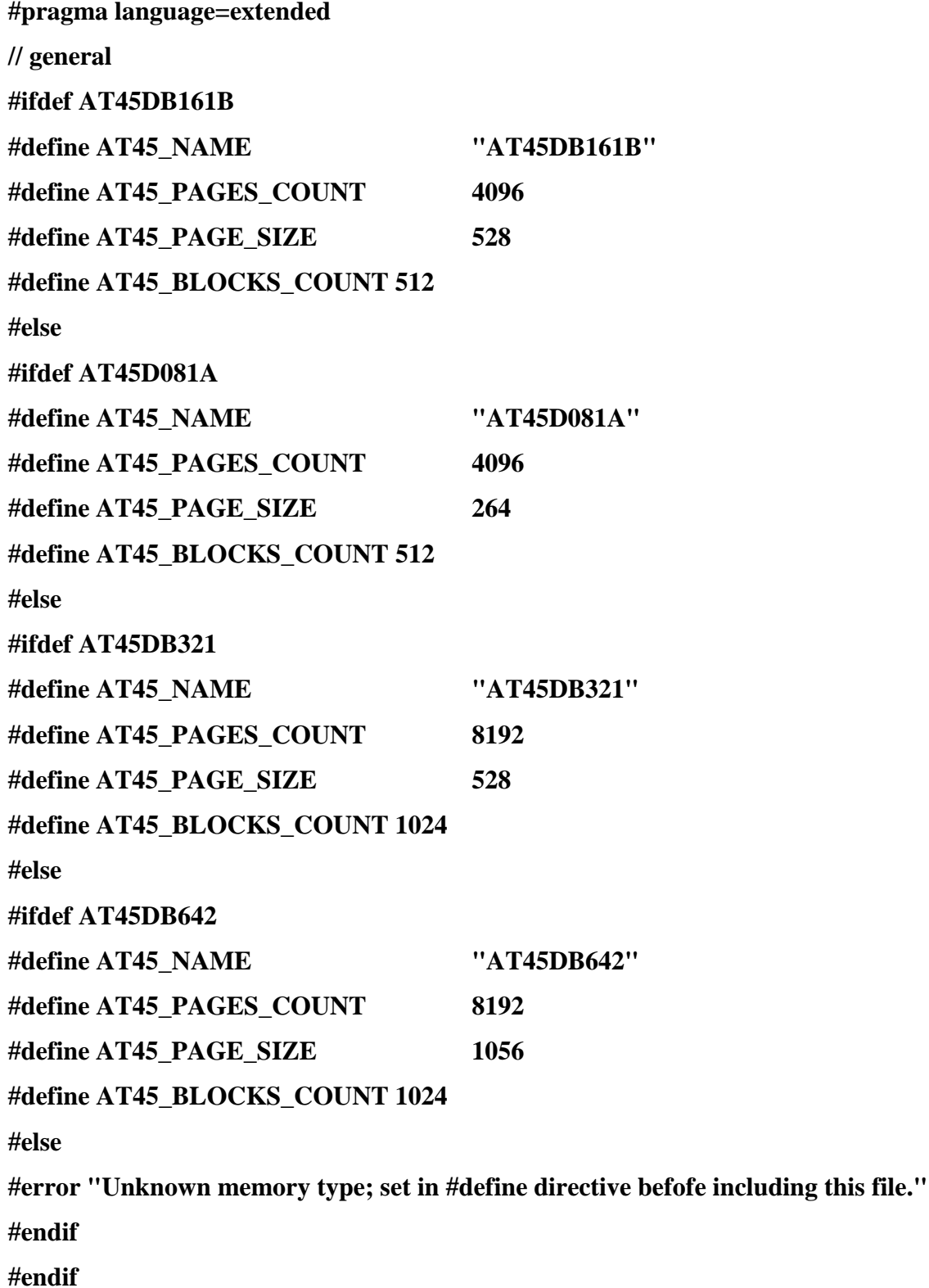

**#endif**

**#endif**

**// commands**

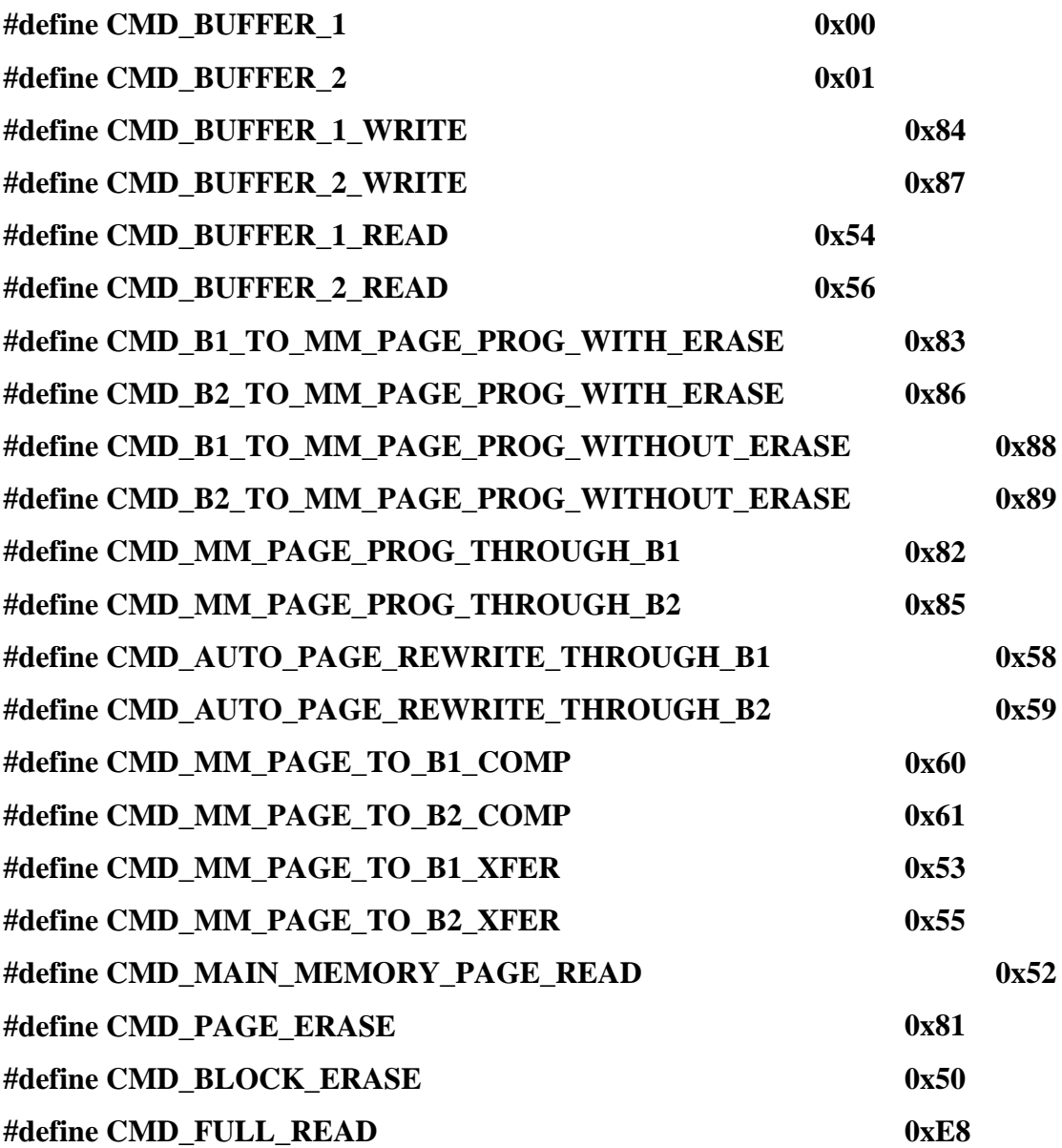

**// pins**

**//hw spi: sck=pb7, mosi=pb5, miso=pb6 //at45: cs=pb4, ready=pc4, spi=spi #define AT45\_CS 4 // pb #define AT45\_READY 4 // pc #define AT45\_SCK 7 // pb #define AT45\_MOSI 5 // pb #define AT45\_MISO 6 // pb**

```
// low_level functions 
static void delay_45() { ; } 
static void init_45(void)
{
      DDRB |= (1<<AT45_SCK); 
      DDRB |= (1<<AT45_MOSI); 
      DDRB &= ~(1<<AT45_MISO); 
      PORTB |= (1<<AT45_MISO); 
      \text{DDRB} \models (1 << \text{AT45}_\text{C} \text{CS});PORTB |= (1<<AT45_CS); // no cs at start! 
      DDRC &= ~(1<<AT45_READY);
      PORTC |= (1<<AT45_READY); // pullup
}
static void init_SPI_45(void)
{
      \text{DDRB} \models (1 << \text{AT45\_SCK});DDRB |= (1<<AT45_MOSI); 
      DDRB &= ~(1<<AT45_MISO); 
      PORTB |= (1<<AT45_MISO); 
      PORTB = (1 << AT45_SCK);SPCR = 0x5f; 
SPSR = 0;
}
static void close_SPI_45(void)
{
SPCR = 0;
SPSR = 0;
      \text{DDRB} \models (1 \leq AT45 \text{ }SCK);PORTB |= (1<<AT45_SCK); 
      DDRB &= ~(1<<AT45_MOSI); 
      DDRB &= ~(1<<AT45_MISO); 
      PORTB |= (1<<AT45_MISO);
```

```
PORTB |= (1<<AT45_MOSI);
```

```
static unsigned char spi(unsigned char x)
{
      SPDR = x;
      while(!(SPSR & 0x80 /*(1<<SPIF)*/)) ; 
      return SPDR;
}
static unsigned char read_SPI_45(void)
{
  return spi(0);
}
static void write_SPI_45(unsigned char data)
{
  spi(data);
}
static void set_CS_45(void)
{
      PORTB |= (1<<AT45_CS);
}
static void clear_CS_45(void)
{
      PORTB &= ~(1<<AT45_CS);
}
static void wait_ready_45(void)
{
      while(!(PINC & (1<<AT45_READY)));
}
```
**// high-level functions**

**// assume, AT45\_init is called first**

**// address = { 0..AT45\_PAGE\_SIZE-1 } // page = { 0..AT45\_PAGES\_COUNT-1 }**

**void AT45\_init(void);**

**void AT45\_erase\_all(void); unsigned char AT45\_get\_status(void); void AT45\_read\_buffer\_begin(unsigned int address); unsigned char AT45\_read(void) { return read\_SPI\_45(); } void AT45\_read\_buffer\_end(void); void AT45\_write\_buffer\_begin(unsigned int address); void AT45\_write(unsigned char data) { write\_SPI\_45(data); } void AT45\_write\_buffer\_end(void); void AT45\_mem\_to\_buf(unsigned int addr); void AT45\_buf\_to\_mem(unsigned int addr);**

**void AT45\_init(void)**

**{**

**}**

```
init_45(); 
init_SPI_45(); 
clear_CS_45(); 
write_SPI_45(0x27); 
write_SPI_45(0x4f); 
write_SPI_45(0x37); 
write_SPI_45(0xa0); 
write_SPI_45(0x17); 
write_SPI_45(0x20); 
wait_ready_45(); 
set_CS_45(); 
close_SPI_45();
```
**void AT45\_erase\_all(void) {**

**unsigned int i;**

```
wait_ready_45(); 
init_SPI_45();
for(i = 0; i < AT45_BLOCKS_COUNT; i++)
{
      wait_ready_45(); 
      clear_CS_45();
      write_SPI_45(CMD_BLOCK_ERASE); // ok 
      write_SPI_45((char)(i>>4)); 
      write_SPI_45((char)(i<<4)); 
      write_SPI_45(0x00);
      set_CS_45();
}
close_SPI_45(); 
wait_ready_45();
```

```
unsigned char AT45_get_status(void)
```
#### **{**

**}**

```
unsigned char data; 
init_SPI_45(); 
clear_CS_45(); 
write_SPI_45(0x57); 
data = read_SPI_45(); 
set_CS_45(); 
close_SPI_45(); 
return data;
```

```
}
```

```
void AT45_read_buffer_begin(unsigned int address)
```
## **{**

```
wait_ready_45(); 
init_SPI_45(); 
clear_CS_45();
write_SPI_45(CMD_BUFFER_1_READ); 
write_SPI_45(0x00);
```

```
write_SPI_45(0x00); 
      write_SPI_45(0x00); 
      write_SPI_45(0x00);
}
void AT45_read_buffer_end(void)
{
      set_CS_45(); 
      close_SPI_45();
```

```
void AT45_read_mem_begin(unsigned int addr)
```
#### **{**

```
wait_ready_45(); 
      init_SPI_45(); 
      clear_CS_45();
      write_SPI_45(CMD_FULL_READ); // ok 
      write_SPI_45((char)(addr>>5)); 
      write_SPI_45((char)(addr<<3)); 
      write_SPI_45(0x00); 
      write_SPI_45(0x00); 
      write_SPI_45(0x00); 
      write_SPI_45(0x00); 
      write_SPI_45(0x00);
void AT45_read_mem_end(void)
```

```
set_CS_45(); 
close_SPI_45();
```

```
}
```
**}**

**{**

```
void AT45_write_buffer_begin(unsigned int addr)
```

```
{
```
**wait\_ready\_45();**

```
init_SPI_45(); 
clear_CS_45();
write_SPI_45(CMD_BUFFER_1_WRITE); // ok 
write_SPI_45(0x00); 
write_SPI_45((char)(addr>>8)); 
write_SPI_45((char)addr);
```

```
void AT45_write_buffer_end(void)
{
      set_CS_45(); 
      close_SPI_45();
```

```
}
```

```
void AT45_buf_to_mem(unsigned int addr)
```

```
{
```

```
wait_ready_45(); 
init_SPI_45(); 
clear_CS_45();
write_SPI_45(CMD_B1_TO_MM_PAGE_PROG_WITHOUT_ERASE); //
```
### **ok**

```
write_SPI_45((char)(addr>>5)); 
write_SPI_45((char)(addr<<3)); 
write_SPI_45(0x00); 
close_SPI_45();
set_CS_45(); 
wait_ready_45();
```

```
}
```

```
void AT45_mem_to_buf(unsigned int addr)
{
      wait_ready_45(); 
      init_SPI_45(); 
      clear_CS_45();
      write_SPI_45(CMD_MM_PAGE_TO_B1_XFER); // ok
```

```
write_SPI_45((char)(addr>>6)); 
write_SPI_45((char)(addr<<2)); 
write_SPI_45(0x00); 
close_SPI_45();
set_CS_45(); 
wait_ready_45();
```

```
void AT45_mem_0x82(unsigned int addr_page)
      wait_ready_45(); 
      init_SPI_45(); 
      clear_CS_45();
      write_SPI_45(CMD_MM_PAGE_PROG_THROUGH_B1); // ok 
      write_SPI_45((char)(addr_page >> 5));
      write_SPI_45((char)(addr_page << 3)); 
      write_SPI_45(0x00);
```

```
}
```
**{**

**void AT45\_mem\_0x52(unsigned int addr\_page, unsigned int addr\_byte) { unsigned long addr\_data;**

```
addr_data = (unsigned long)addr_page; 
addr_data <<= 11;
addr_data += (unsigned long)addr_byte;
```

```
wait_ready_45(); 
init_SPI_45(); 
clear_CS_45();
write_SPI_45(CMD_MAIN_MEMORY_PAGE_READ); // ok 
write_SPI_45((char)(addr_data >> 16));
write_SPI_45((char)(addr_data >> 8)); 
write_SPI_45((char)addr_data); 
write_SPI_45(0x00);
```

```
write SPI 45(0x00);
write_SPI_45(0x00);write_SPI_45(0x00);
```

```
\mathcal{E}
```
#### 2. Порядок выполнения лабораторной работы

- 10. Написать программу управления последовательной памятью AT45 фирмы Atmel на языке C ImageCraft Compilier. Запись и чтение определяются командой, поступающей по последовательному порту UART. В режиме записи после команды поступают адрес начальной страницы и число страниц данных, после которых следует записываемая последовательность данных. В режиме чтения после команды также поступают адрес начальной страницы и число страниц данных. После этого требуется считать требуемые данные и передать их по последовательному порту UART.
- 11. Программу отладить с помощью отладчика системы AVR Studio 4.
- $12.$ Ответить на вопросы.

#### 3. Вопросы

- 21. Особенности последовательной памяти.
- 22. Группы команд управления последовательной памятью.
- 23. Назначение выводов микросхемы памяти.
- 24. Чтение страницы основной памяти или буферов.
- 25. Пересылка страницы основной памяти в буфер 1 или 2/сравнение данных страницы основной памяти и содержимого буфера 1 или 2.
- 26. Запись данных в буфер 1 или 2.
- 27. Программирование содержимым буфера страницы основной памяти без стирания и со стиранием.
- 28. Автоматическая перезапись страницы через буфер 1 или 2.
- 29. Регистр состояния.
- 30. Описание команд управления памятью на языке  $C$ .

Лабораторная работа №4

Управляющее устройство на базе микроконтроллера AVR

Одним из основных приложений микроконтроллеров *AVR* является их использование в системах управления. Рассмотрим упрощенный вариант такого устройства.

Устройство управление представляет собой блок на базе микроконтроллера *ATMega*32, к которому подключено четыре управляемых объекта и датчик состояния.

Датчик состояния необходимо опрашивать с определенной частотой. В зависимости от значения с датчика определяется режим работы системы управления.

Управляемые объекты получают управляющие воздействия от контроллера. Сигналы управления формируются в виде последовательности прямоугольных импульсов. При этом единичное значение на входе управляемого устройства обеспечивает его включение, а нулевое – выключение. Управление осуществляется с помощью широтноимпульсной модуляции, когда период прямоугольных импульсов неизменен, а режим работы управляемого объекта определяется длительностью единичного значения.

Работа системы выполняется по жесткой временной программе. Программа состоит из трех составных частей:

1. запуск,

2. рабочий режим,

3. останов.

Запуск осуществляется по команде с пульта управления, который имитируется с помощью кнопки, подключенной к одному из выводов микроконтроллера. Во время запуска необходимо обеспечить заданные состояния управляемых устройств, подавая сочетания управляющих сигналов на их входы, т. е. обеспечить их плавный переход в рабочий режим.

После запуска система переходит в рабочий режим, когда состояние объектов управления определяется значением с датчика состояния.

Останов происходит по команде выключения с пульта управления. При этом необходимо обеспечить плавный переход управляемых объектов в выключенное состояние.

Датчик состояния формирует непрерывные значения. Для их обработки необходимо выполнить их аналого-цифровое преобразование. Аналого-цифровое преобразование выполняется с помощью встроенного преобразователя. Аналогоцифровой преобразователь (АЦП) содержит базовый преобразователь, выполняющий преобразование аналогового сигнала в десятиразрядный двоичный код методом

последовательных приближений, аналоговый мультиплексор для подключения одного из входов микроконтроллера к входу базового преобразователя, регистр управления *ADMUX*, регистр управления-состояния *ADCSR* и шестнадцатиразрядный регистр результата, состоящий из двух восьмиразрядных частей *ADCH* и *ADCL*. Для подачи напряжения питания и опорного напряжения используются отдельные выводы микроконтроллера *AVCC*, *AGND* и *AREF*.

Аналоговые сигналы принимаются на выводы микроконтроллера *ADC*0 *– ADC*7. Величина напряжения аналогового сигнала может находиться в пределах от уровня на шине *AGND* до уровня на шине *AVCC*. Аналоговый мультиплексор подключает один из входов микроконтроллера к входу базового преобразователя. Двоичный код номера подключаемого входа задается комбинацией состояний разрядов *MUX*2, *MUX*1, *MUX*0 регистра *ADMUX*. Преобразование аналогового сигнала в цифровой код выполняется под управлением тактового сигнала в пределах от 50 кГц до 200 кГц. Тактовый сигнал преобразователя формируется в пересчетной схеме путем деления частоты тактового сигнала микроконтроллера. Пересчетная схема работает при единичном состоянии разряда *ADEN* регистра *ADCSR*. Коэффициент деления частоты определяется комбинацией состояний разрядов *ADPS*2, *ADPS*1, *ADPS*0 регистра *ADCSR* в соответствии с таблицей 1.

| ADPS2 | ADPS1 | ADPS0    | Коэффициент деления |
|-------|-------|----------|---------------------|
|       |       | $\Omega$ | ◠                   |
|       |       |          | $\bigcap$           |
|       |       |          |                     |
|       |       |          | 8                   |
|       |       |          | 16                  |
|       |       |          | 32                  |
|       |       |          | 64                  |
|       |       |          | 128                 |

Таблица 1. Коэффициент деления тактовой частоты АЦП

Преобразование начинается при установке в единичное состояние разряда *ADSC* регистра *ADCSR*. Разряд *ADSC* сохраняет единичное состояние до завершения преобразования и затем аппаратно переводится в нулевое состояние. Сформированный десятиразрядный код переписывается в регистр результата. При этом устанавливается в единичное состояние разряд *ADIF* регистра *ADCSR* и при единичном состоянии разряда

*ADIE* регистра *ADCSR* в блок прерываний поступает запрос прерывания. Разряд *ADIF* сбрасывается в нулевое состояние аппаратно при переходе микроконтроллера к выполнению подпрограммы обработки прерывания или при выполнении команды установки этого бита в единичное состояние. Чтение результата из соответствующего регистра должно начинаться с чтения младшего байта *ADCH*.

Преобразователь может работать в одиночном и циклическом режимах. Выбор режима определяется состоянием разряда *ADFR* регистра *ADCSR*. При его нулевом значении преобразователь работает в одиночном режиме.

В одиночном режиме преобразование начинается при установке в единичное состояние разряда *ADCS* и выполняется за 14 тактов. Для выполнения следующего преобразования необходимо вновь установить в единичное состояние этот разряд. В циклическом режиме преобразование (после установки в единичное состояние разряда *ADCS*) выполняется за 13 тактов, после чего сразу начинается следующее преобразование. Работа в циклическом режиме прекращается после сброса в нулевое состояние *ADFR*.

Для уменьшения помех, вызываемых работой процессора, предусмотрена возможность выполнения преобразования с переводом контроллера в режим холостого хода.

В некоторых микроконтроллерах имеется возможность подключения к входу базового преобразователя источника эталонного напряжения. Выбор опорного напряжения определяется комбинацией состояний разрядов *REFS*1 и *REFS*0 регистра *ADMUX*. Кроме этого, в некоторых микроконтроллерах с помощью установки в единичное состояние разряда *ADLAR* регистра *ADMUX* можно обеспечить запись результата в старшие десять разрядов регистра результата. Тогда при чтении только *ADCH* получают восьмиразрядный код результата.

Кроме аналого-цифрового преобразование значение с датчика состояния необходимо отфильтровать, а также масштабировать. Фильтрация заключается в выделении полезного значения на фоне помех, которые формируются из-за работы самого микроконтроллера, работы подключенных устройств и др. причин. Одним из самых распространенных методов фильтрации в микропроцессорных системах является усреднение значений за определенный промежуток времени. Масштабирование – это преобразование значения к виду, требуемому для обработки, например, преобразование условных единиц в физические.

Для обеспечения ШИМ-управления объектами, подключенными к управляющему устройству можно воспользоваться встроенными таймерами-счетчиками. При этом весь

период сигнала разбивается на дискретные интервалы времени, в течение которых выставляется то или иное значение.

Еще одной проблемой является обеспечение надежной работы пульта управления, имитируемым кнопкой. В данном случае необходимо подавить так называемый дребезг контактов, когда при однократном нажатии на кнопку возникает процесс многократного изменения значения сигнала, поступающего от кнопки. Для его подавления обычно используют временные задержки.

#### **2. Порядок выполнения лабораторной работы**

13.Написать программу управления на языке *C CodeVisionAVR*. Режим запуска системы задается в таблице 2. Режим останова определяется следующим образом: выключение объектов управления выполняется в случае их работы не более чем на 10%, а плавный переход к этому значению должен осуществляться с приращением не более чем на -2% за 0.1 с. Рабочий режим задается в таблице 3. Переход из одного состояния в другое должен осуществляться с приращениями не более чем ±5%. Датчик подключен к 3-у каналу АЦП. Управляемые объекты подключены к выводам 0 – 3 порта *B*. Кнопка, имитирующая пульт управления, подключена к выводу 4 порта *B*. Управление объектами должно производиться ШИМ-сигналами с частотами 1000, 2000, 3000, 4000 Гц. Длительность этапов запуска рвана 10 с, 10 с, 20 с, 15 с, 5 с, 20 с,

10 с, 10 с соответственно. Использовать микроконтроллер *ATMega*32 с тактовой частотой 1 МГц.

- 14. Программу отладить с помощью отладчика системы *AVR Studio* 4.
- 15. Ответить на вопросы.

#### **3. Вопросы**

- 31. Микроконтроллер в системе управления.
- 32. Аналого-цифровое преобразование.
- 33. Регистры аналого-цифрового преобразователя.
- 34. Выбор входа для аналого-цифрового преобразования.
- 35. Установка коэффициента деления частоты аналого-цифрового преобразования.
- 36. Запуск аналого-цифрового преобразования.
- 37. Режимы работы аналого-цифрового преобразователя.
- 38. Масштабирование значения от датчика.
- 39. Фильтрация значения от датчика.

### Таблица 2. Запуск системы

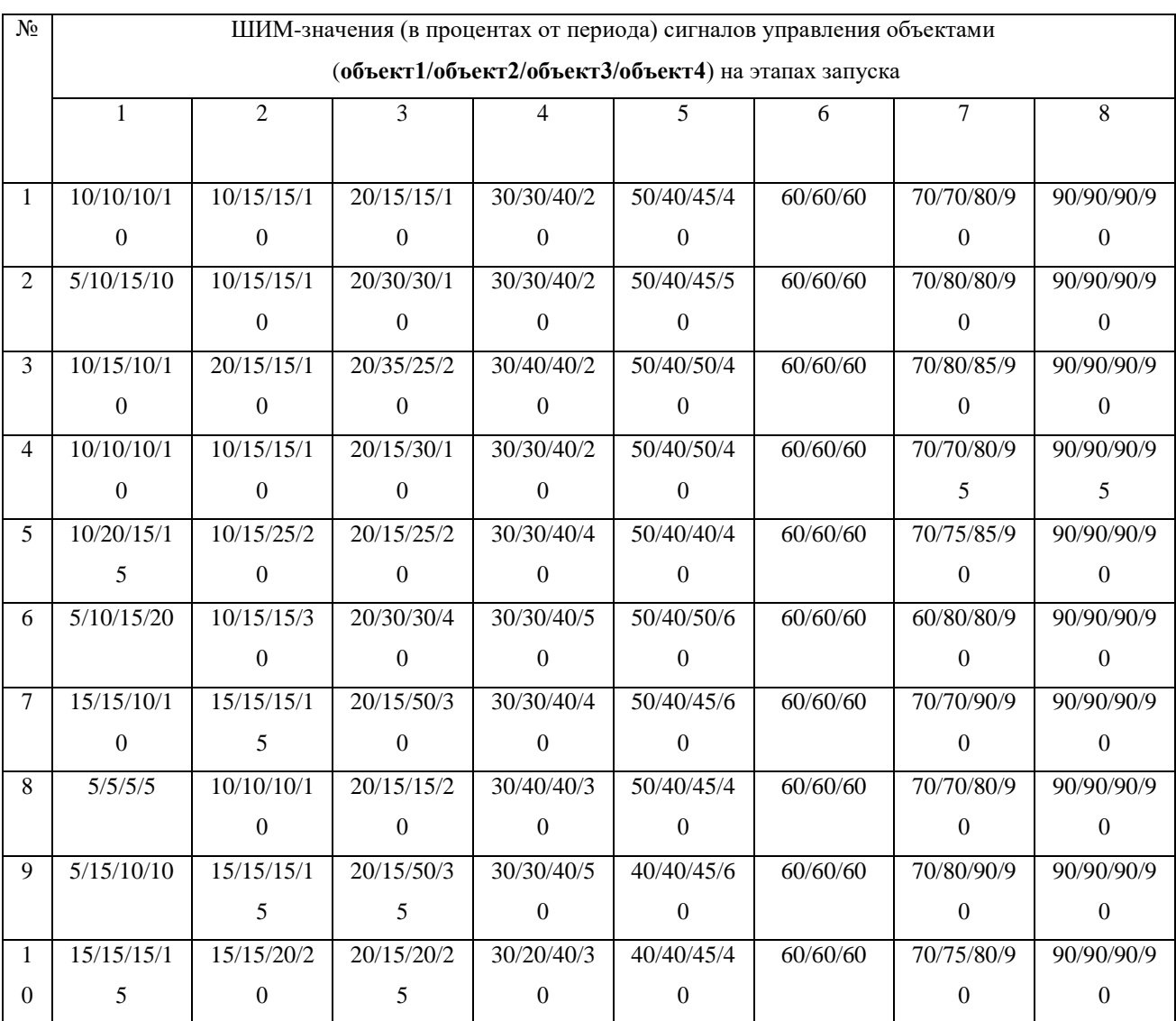

# Таблица 3. Рабочий режим

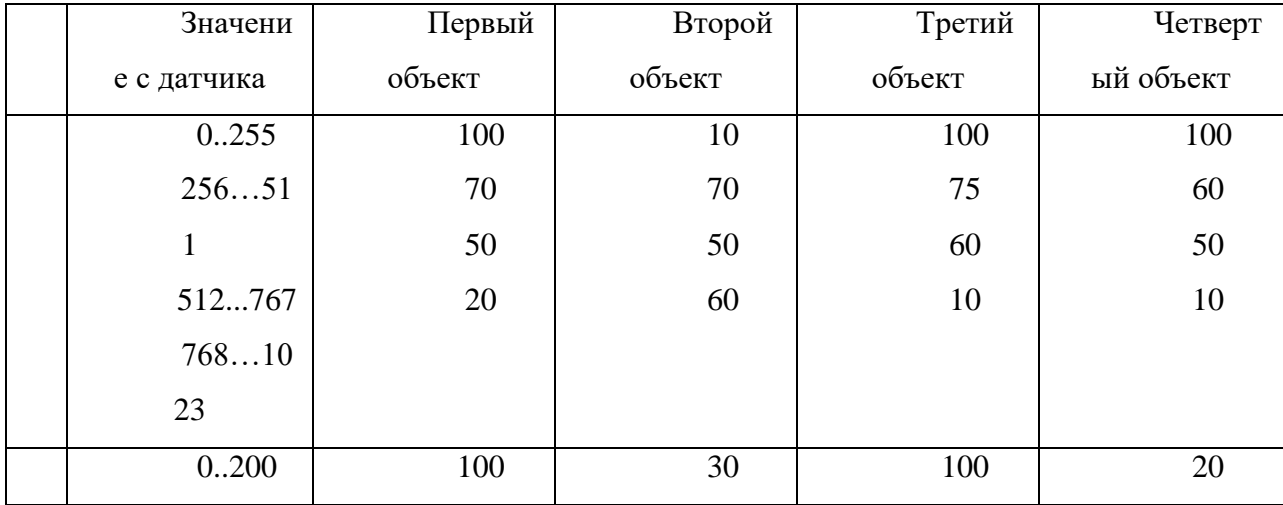

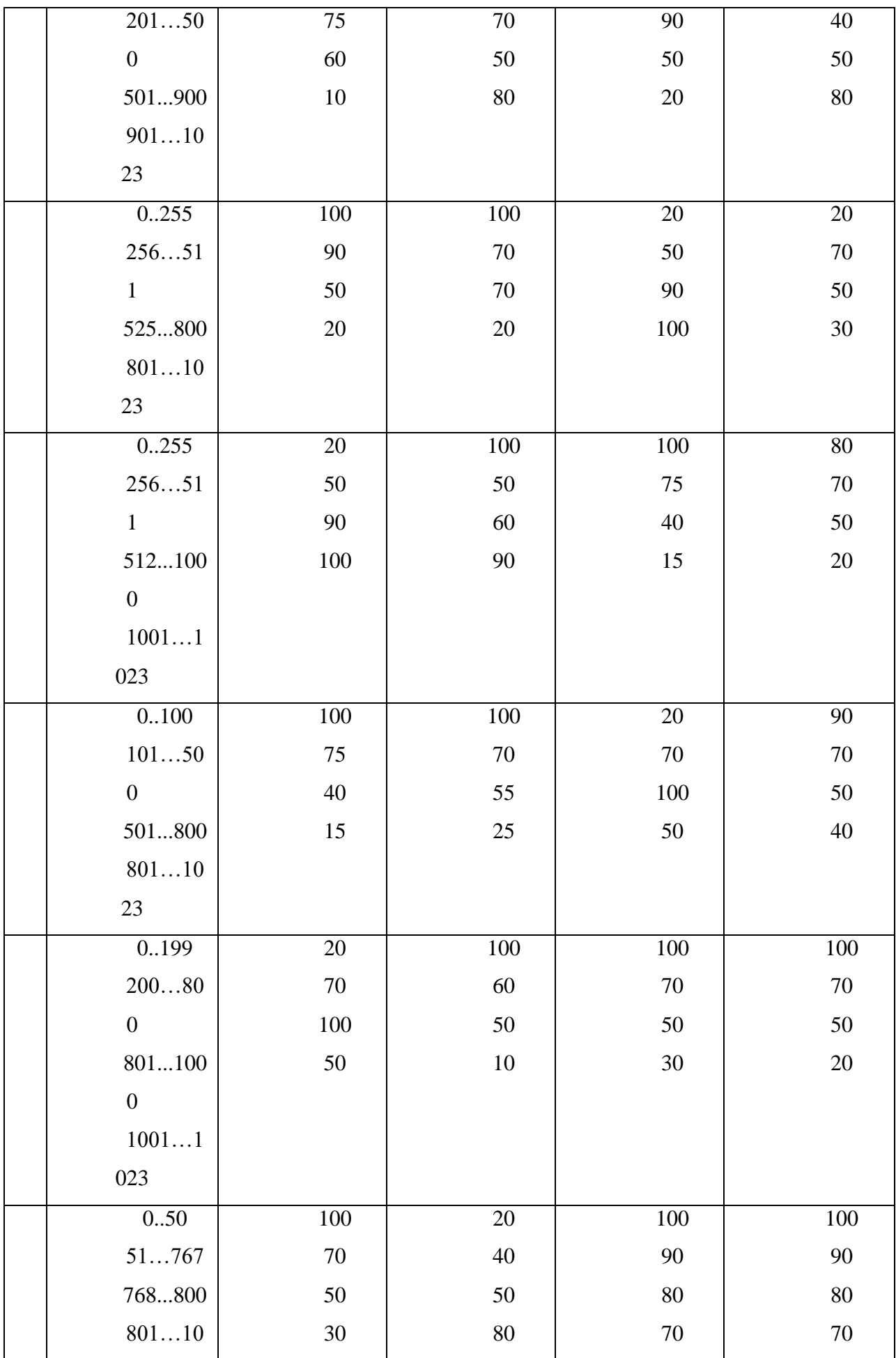

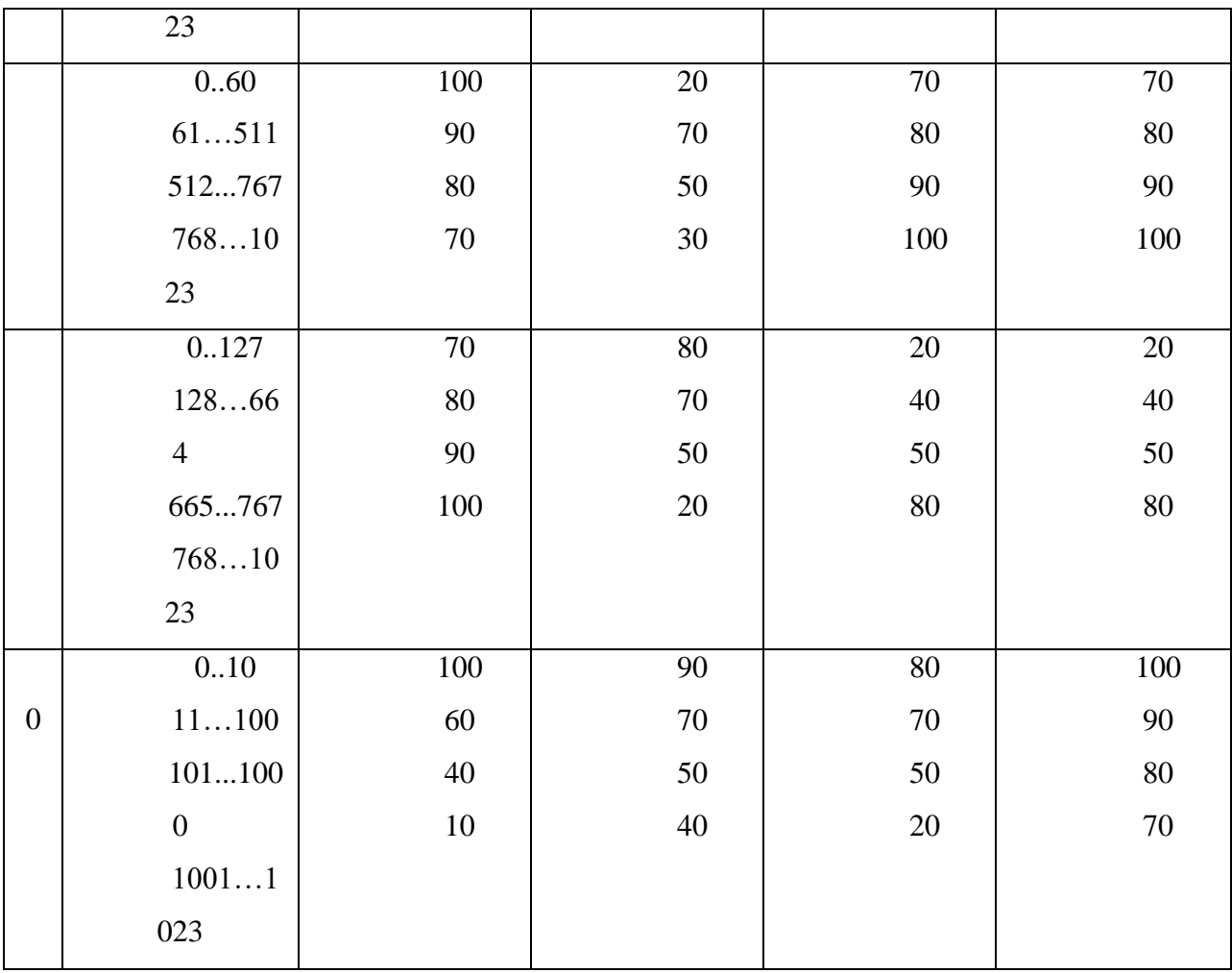